# **ESCUELA SUPERIOR POLITÉCNICA DEL LITORAL**

## **Facultad de Arte, Diseño y Comunicación Audiovisual**

Creación de una aplicación móvil y lúdica sobre el entorno natural adaptada a niños con Trastorno del Espectro Autista de la "Fundación Asperger Ecuador" de la ciudad de Guayaquil.

## **PROYECTO INTEGRADOR**

Previo a la obtención del Título de:

# **Licenciada en Diseño Web y Aplicaciones Multimedia**

Presentado por: Nathali Cristina Murillo Saavedra Johana María Salmerón Montesdeoca

> GUAYAQUIL - ECUADOR Año: 2019

### **DEDICATORIA**

El presente proyecto lo dedico a mi madre y a mi hermano mayor, quienes fueron mi apoyo motivacional y soporte económico para llevar a cabo este proyecto, así como también durante toda la carrera. Además, lo dedico de forma muy especial a 'Aquiles', quien fue mi gran motivación para continuar y terminar, y a todos los niños que en el proceso de su aprendizaje hayan alcanzado algún beneficio a través de este proyecto.

#### **Nathali Murillo Saavedra**

Estar en esta etapa de mi vida, implicó muchos sacrificios, noches de desvelo, y que al final tenemos el resultado que siempre hemos anhelado desde el primer día que ingresamos a la Escuela Superior Politécnica del Litoral, por ello quiero dedicar este trabajo a mi padre quien me impulsó a no quedarme solo con un título de bachiller, sino, a aspirar mejores cosas para mí; a mi madre que me aconsejaba a tomar las mejores decisiones en las peores situaciones que pudiera encontrarme; y a mi familia, que deseaban verme cumplir esta meta. Dedico esta aplicación a todos los niños que de alguna forma les pueda ayudar.

#### **Johana Salmerón Montesdeoca**

### **AGRADECIMIENTOS**

Agradezco a Dios, por su guía y su iluminación durante toda la carrera y en el desarrollo de este proyecto. También agradezco a toda mi familia, especialmente a mi padre que desde los cielos con sus oraciones y espiritualmente me ayudó tanto, a mi madre y a mis hermanos, pero en forma muy especial a mi hermano mayor, gracias por todo su sacrificio y apoyo que recibí de ustedes. También agradezco a todos mis amigos y maestros que conocí en este sendero donde crecimos juntos, tanto espiritualmente como intelectualmente.

#### **Nathali Murillo Saavedra**

Quiero agradecerle a Dios y al señor Jesucristo que puso en mí la fortaleza que necesito para ir vencer cada obstáculo que se me presentaba en este largo recorrido; y por haber puesto en mi camino a personas maravillosas que forman parte de mi familia como lo son mis padres, mi hermana, amigos y conocidos a quienes quiero extenderle un enorme agradecimiento porque siempre creyeron en mí, me brindaron su confianza y me ayudaron en el aspecto emocional y económico; y nunca desistieron de verme alcanzar este objetivo y aportar su granito de arena dentro de mi etapa estudiantil.

#### **Johana Salmerón Montesdeoca**

# **DECLARACIÓN EXPRESA**

<span id="page-3-0"></span>"Los derechos de titularidad y explotación, nos corresponde conforme al reglamento de propiedad intelectual de la institución; *Nathali Cristina Murillo Saavedra* y *Johana María Salmerón Montesdeoca*, damos nuestro consentimiento para que la ESPOL realice la comunicación pública de la obra por cualquier medio con el fin de promover la consulta, difusión y uso público de la producción intelectual".

Nathali Cristina Murillo Saavedra

Johana María Salmerón Montesdeoca

# **EVALUADORES**

**MSc. Diego Carrera MSc. Edgar Jiménez**

PROFESOR DE LA MATERIA PROFESOR TUTOR

### **RESUMEN**

<span id="page-5-1"></span><span id="page-5-0"></span>En la ciudad de Guayaquil, los niños que han sido diagnosticados con Trastorno del Espectro Autista (TEA) pueden presentar problemas escolares, por lo que requieren de herramientas digitales que se adapten a sus necesidades y contextos. Sin embargo, existe poca disponibilidad de ellas, que sean de acceso libre, y que apoyen el proceso de aprendizaje. De ahí que este proyecto tenga como objetivo desarrollar una aplicación móvil y lúdica sobre el entorno natural de los seres vivos y no vivos, basado en proyectos de investigación "Multimedia Interactivo Didáctico Infantiles – Aplicaciones Móviles" (MIDI-AM), adaptada a niños con TEA y con pruebas realizadas en la "Fundación Asperger Ecuador" de la ciudad de Guayaquil.

En este proyecto se usaron metodologías como el Marco Lógico, que ayudó a determinar la problemática, y Design Thinking, que permitió llevar el prototipo de la aplicación dentro de un proceso creativo y acorde a los requisitos del usuario. Para el contenido audiovisual y el código de programación de la aplicación se utilizaron tanto el paquete Adobe como la plataforma Android Studio, respectivamente. Como resultado se obtuvo un contenido de enseñanza digital con adaptaciones, del cual fue planificado, simplificado y estructurado en temas específicos, lo que permitió que, en las pruebas de la aplicación, los niños revisaran y terminaran con flexibilidad y concentración los videos cortos de enseñanza, los juegos didácticos de cada tema, así como también reforzaran su memoria de trabajo que les permite aprender cosas nuevas.

Se concluye que el contenido de enseñanza digital con adaptaciones requiere de lineamientos y métodos como TEACCH y la Comunicación Audiovisual, que ayudan a organizar y planificar los elementos en la interfaz gráfica, como también de diseños que consideran las características del grupo de enfoque. De esta manera el contenido digital se orienta en forma visual y motivadora. Cuando esto sucede, la aplicación toma un nuevo rumbo de adaptación para cubrir la necesidad de ayudar al niño con TEA en el proceso de su aprendizaje.

**Palabras Clave:** Seres, MIDI, TEA, Android, Adobe.

### *ABSTRACT*

<span id="page-6-0"></span>*In the city of Guayaquil, children who have been diagnosed with Autism Spectrum Disorder (ASD) can present school problems, so they need digital tools that adapt to their needs and contexts. However, there is little availability of them, which are freely accessible, and which support the learning process. Hence, this project aims to develop a mobile and playful application on the natural environment of living and nonliving beings, based on research projects "Multimedia Interactivo Didáctico Infantiles – Aplicaciones Móviles" (MIDI-AM), adapted to children with ASD and with tests carried out in the "Fundación Asperger Ecuador" of the city of Guayaquil.*

*In this project, methodologies were used such as the Logical Framework, which helped to determine the problem, and Design Thinking, which allowed the prototype of the application to be carried out within a creative process and according to the user's requirements. For the audiovisual content and the programming code of the application, both the Adobe package and the Android Studio platform were used, respectively. As a result, a content of digital teaching with adaptations was obtained, which was planned, simplified and structured on specific topics, which allowed that, in the tests of the application, the children reviewed and finished with flexibility and concentration the short teaching videos, the didactic games of each theme, as well as reinforcing their short-term memory that allows them to learn new things.*

*It is concluded that the content of digital teaching with adaptations requires guidelines and methods such as TEACCH and Audiovisual Communication, which help to organize and plan the elements in the graphical user interface, as well as designs that consider the characteristics of the focus group. In this way the digital content is oriented in a visual and motivating way. When this happens, the application takes a new direction of adaptation to cover the need to help the child with ASD in the process of their learning.*

*Keywords: Beings, MIDI, ASD, Android, Adobe.*

# ÍNDICE GENERAL

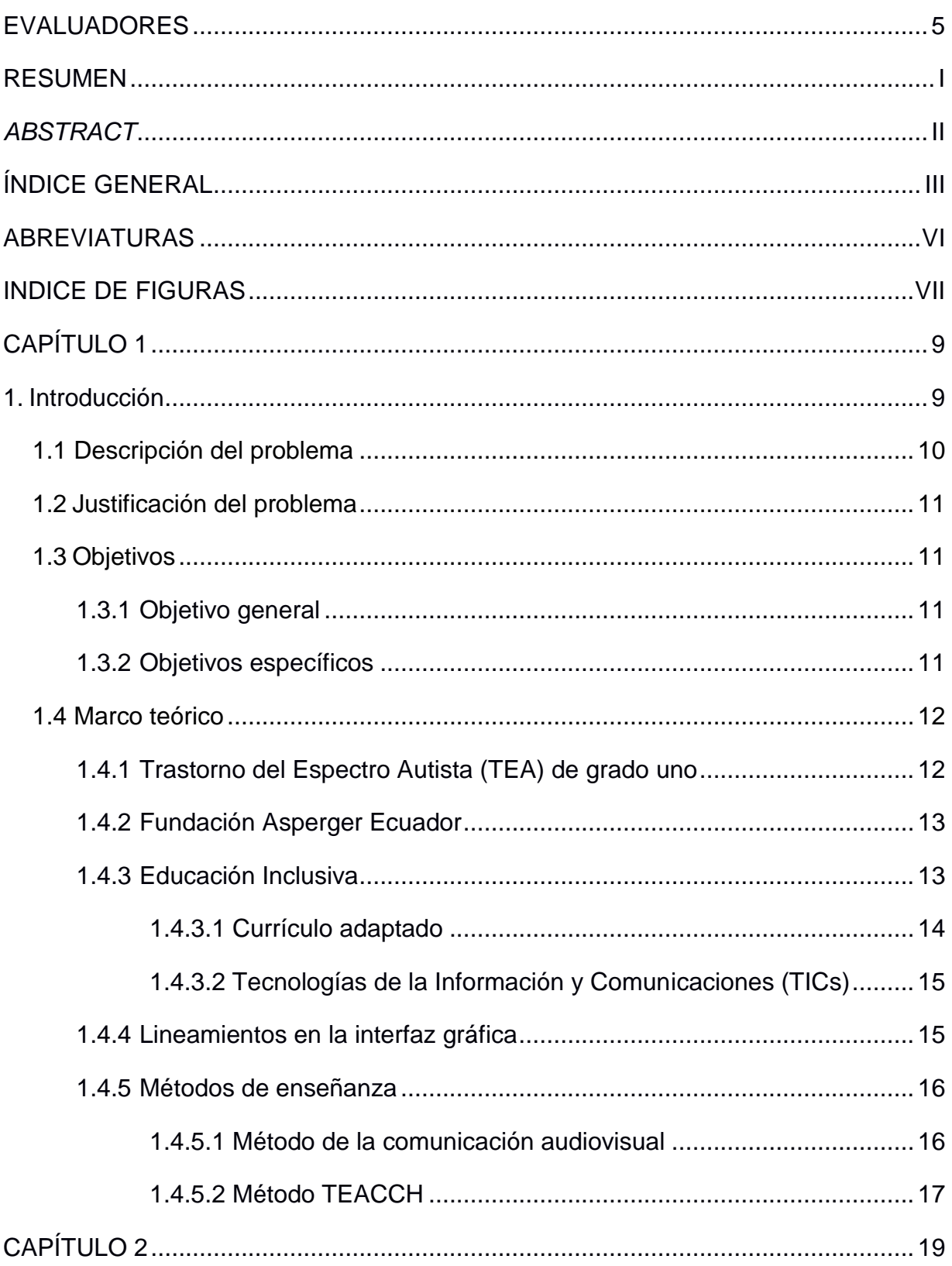

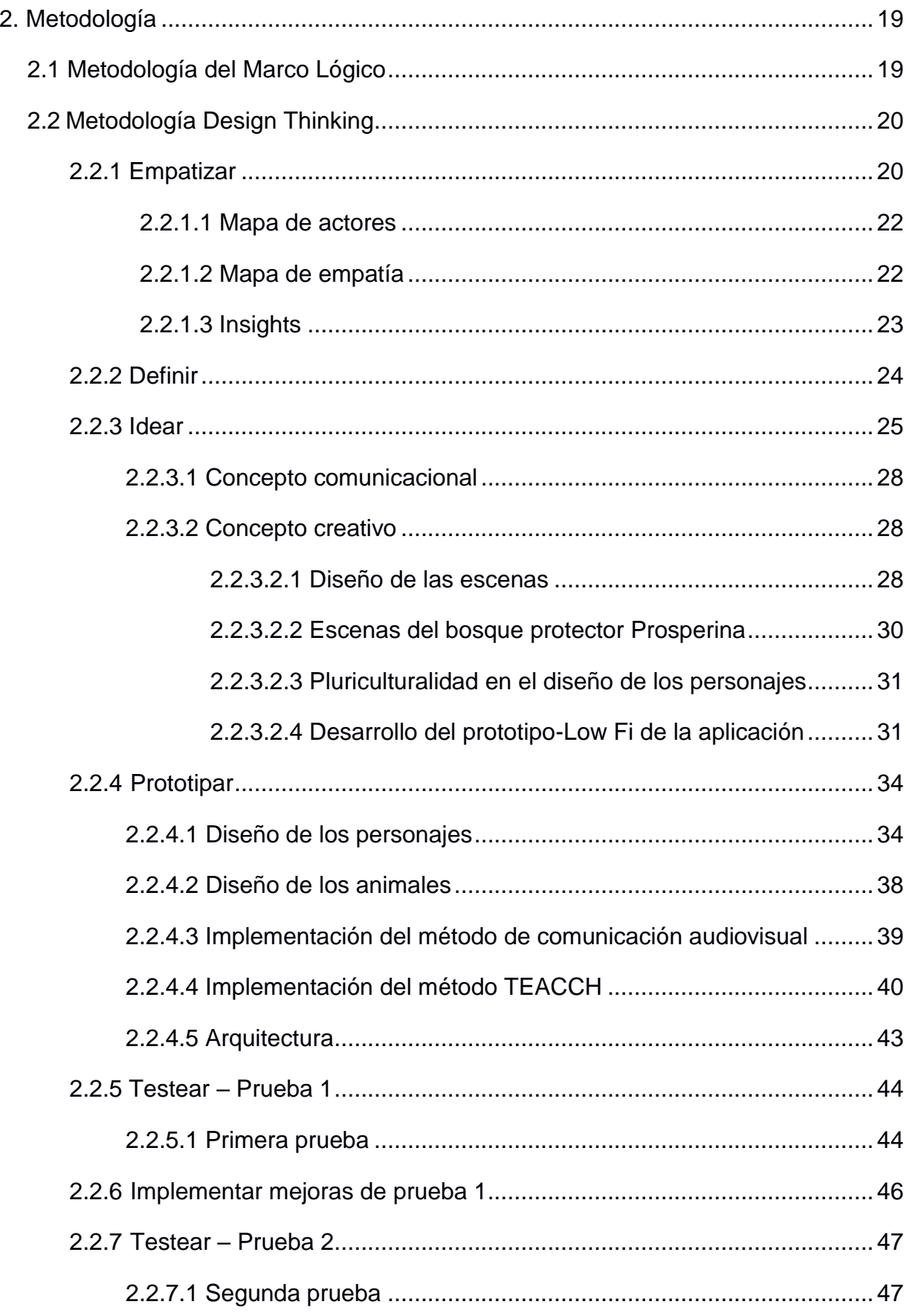

<span id="page-9-0"></span>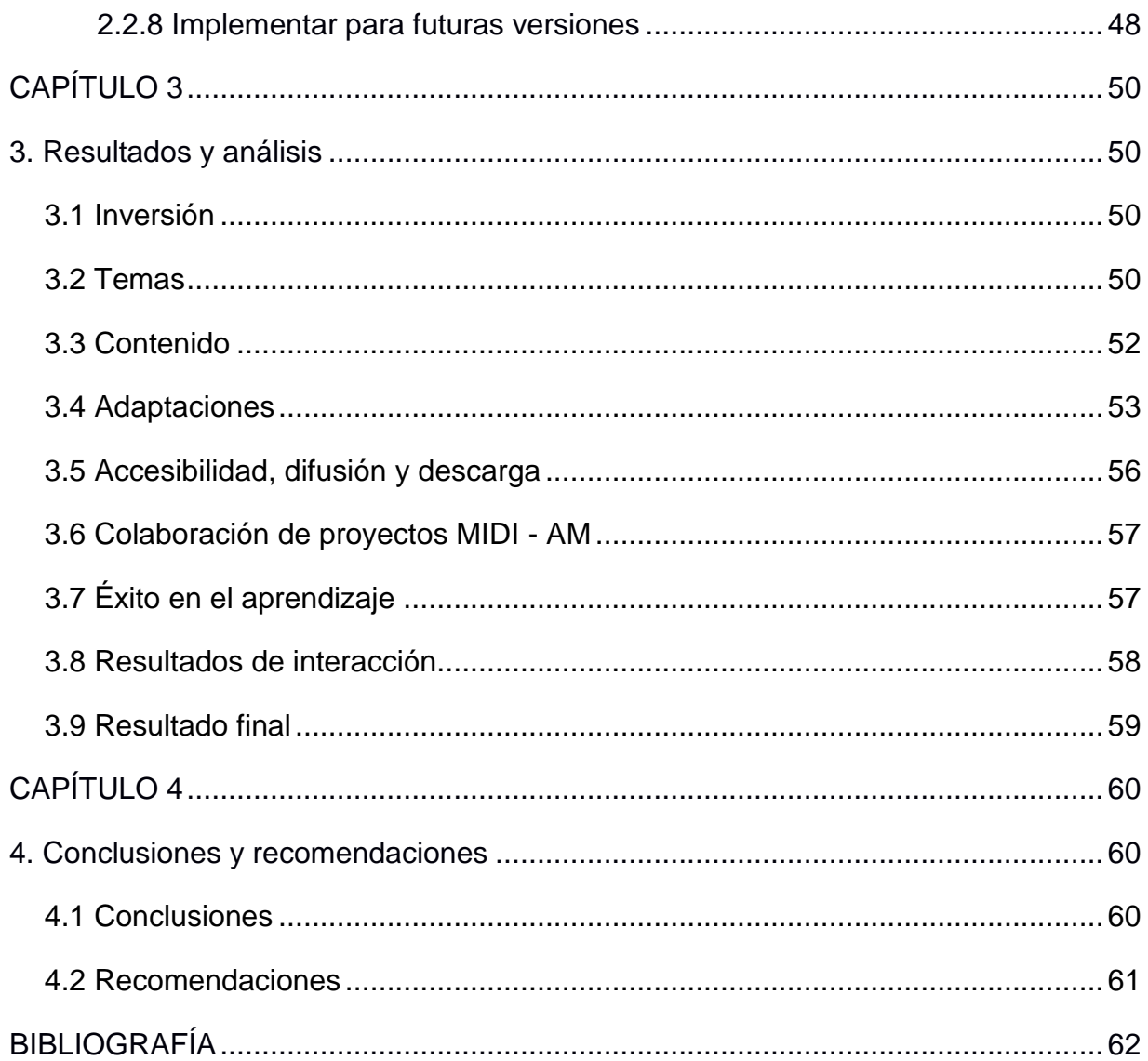

# **ABREVIATURAS**

<span id="page-10-0"></span>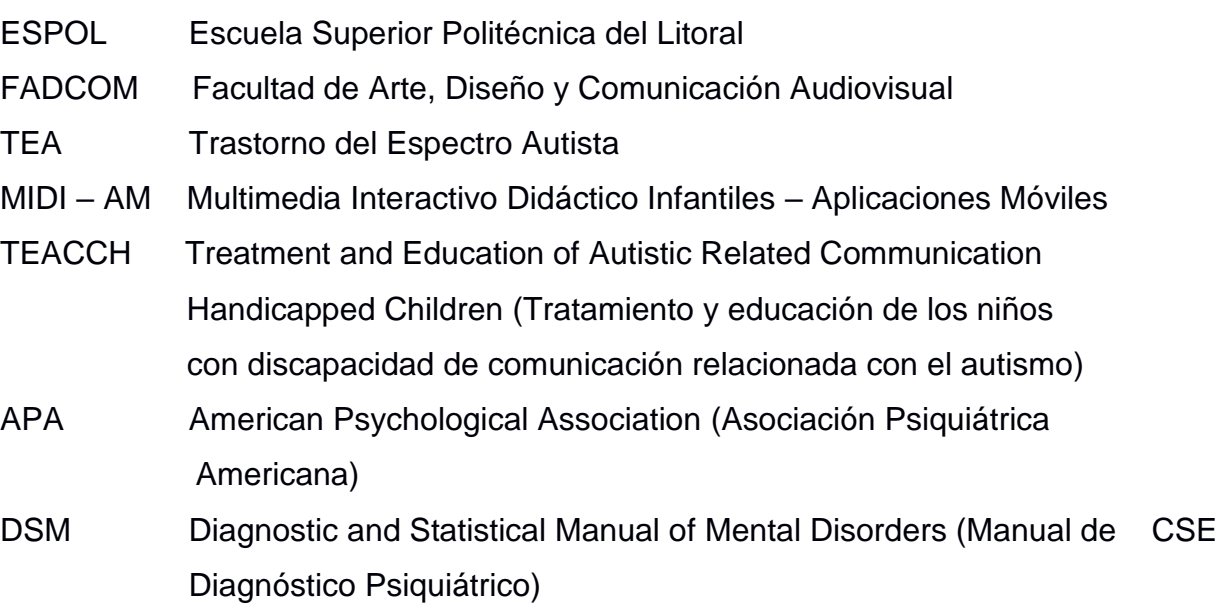

# **INDICE DE FIGURAS**

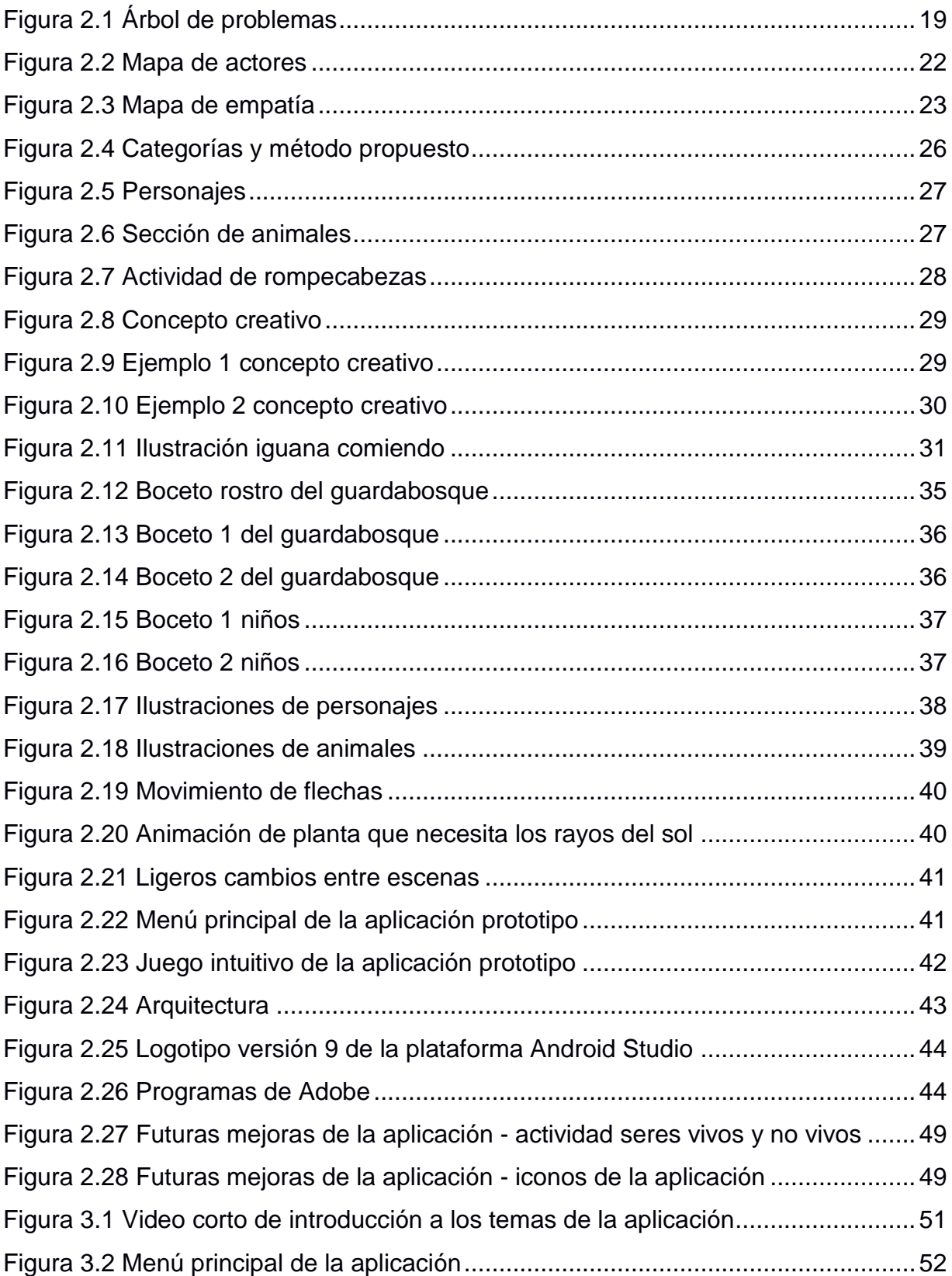

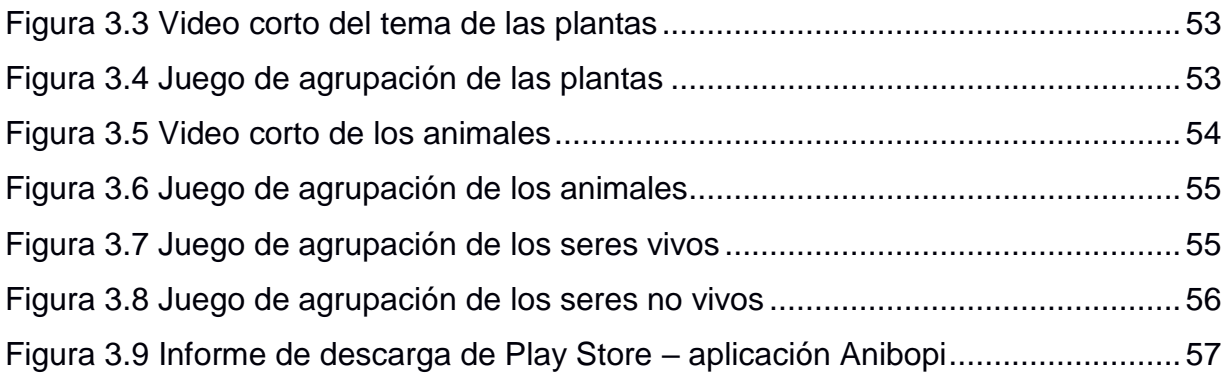

# **CAPÍTULO 1**

## <span id="page-13-1"></span><span id="page-13-0"></span>**1. INTRODUCCIÓN**

En la ciudad de Guayaquil, los niños diagnosticados con Trastorno del Espectro Autista (TEA), pueden presentar problemas escolares, a nivel de interacción social, conductual o académico (López & Larrea, 2017). Para Cárdenas (2016) y Noritz (2015) algunos padres enfrentando esta situación, suelen buscar asesoría mediante terapias, o formar grupos de ayuda que, en su mayoría, no cuentan con la atención de profesionales especializados. Mientras que otros asisten a fundaciones como la "Fundación Asperger Ecuador", que acoge a niños con TEA especialmente los de grado uno, y que ofrece terapias dirigidas por psicoterapeutas (Cárdenas, 2016). Frente a estos problemas de aprendizaje y participación es donde los niños requieren de una educación inclusiva (Vicepresidencia de la República del Ecuador, 2011), por lo que Frontera (s.f.) hace hincapié en usar un currículo que pueda ser adaptado tanto a su estilo de aprendizaje como a las características particulares que acompañan su condición.

En cuanto al estilo de aprendizaje, Fairus, Mohd , Md, & Halabi (2016) mencionan que estos niños tienen la tendencia de aprender a través de medios visuales, es decir, "comprenden, asimilan y retienen mejor la información que les llega por vía visual" (Frontera, s.f., p.8). De acuerdo con García, Garrote, & Jiménez (2016), la tecnología móvil como las pantallas táctiles de las tabletas y teléfonos inteligentes, son herramientas de asistencia que estimulan sus sentidos como la vista, y como afirma Fairus, et al. (2016), son de fácil uso para ellos, e indica también que el diseño de las aplicaciones para estos dispositivos móviles no siempre es apropiado para todos los grupos de usuario, por lo que se requiere primero conocer las necesidades y contextos del grupo de enfoque. Otro punto, es que estas aplicaciones en su mayoría no tienen un acceso libre debido a su costo en el mercado (García, Garrote, & Jiménez, 2016).

En la actualidad, dentro de los proyectos Multimedia Interactivo Didáctico Infantiles – Aplicaciones Móviles (MIDI-AM) de la Escuela Superior Politécnica del Litoral (ESPOL), existe un prototipo de una aplicación móvil y lúdica del entorno natural específicamente de los seres vivos y no vivos, con el que tienen proyectado hacer adaptaciones adecuadas para que los niños con TEA de grado uno, puedan utilizarlo. El presente

<span id="page-14-1"></span>proyecto integrador acoge la propuesta de MIDI-AM y lo toma como base para desarrollar una nueva aplicación prototipo, por lo cual en el Capítulo 1 se describirá el problema principal como resultado de la metodología del Marco Lógico. Luego, mediante una investigación primaria y secundaria, se establecerán algunas características particulares de los niños con TEA, los temas principales del contenido de la aplicación, los lineamientos en la interfaz gráfica, y los métodos de enseñanza.

#### <span id="page-14-0"></span>**1.1 Descripción del problema**

Según De la Iglesia & Olivar (2005), los niños con TEA de grado uno, debido a que su pensamiento está centrado en el detalle, pueden tener dificultad al momento de asimilar contenidos extensos en el aula. En consecuencia, existe una lentitud en el procesamiento de la información, problemas en la memoria de trabajo y en el razonamiento, de las cuales influyen en la adquisición de nueva información (Moliner, 2018). A su vez, el estudio de Frontera (s.f.) explica que las aplicaciones móviles de enseñanza dirigida a los niños con TEA permiten planificar actividades y revisar el contenido de una forma más estructurada y ordenada. Sin embargo, Francesc Sistach, codirector de cursos online para el desarrollo de aplicaciones móviles dirigidas a personas con TEA, comenta que las aplicaciones de enseñanza son escasas en el mercado, y que faltan aquellas que estén bien desarrolladas (Aribau, 2019).

Por otra parte, las aplicaciones móviles de enseñanza tienen elementos en las actividades que pueden causar confusión e influir en la conducta de los niños con TEA de grado uno, debido a que el currículo no se adapta a enfoques de enseñanza específicos, no incluyen algún tema de su interés o no existe una mayor flexibilidad en la enseñanza, utilizan un diseño visual distinto de los cuales los niños no están acostumbrados, y no consideran otras características particulares de los niños como la falta de concentración, la necesidad de ajustes en la comunicación audiovisual, y la implementación de un método que les permita culminar con las tareas. Por lo cual estas aplicaciones no logran influir en ellos un impacto positivo en el proceso de su aprendizaje. Para más detalle de este análisis del problema principal revisar la metodología del Marco Lógico que se encuentra en el capítulo 2 de este proyecto.

10

#### **1.2 Justificación del problema**

Por tanto, debido a que existe poca disponibilidad de herramientas digitales de acceso libre que apoyen el proceso de aprendizaje en los niños con TEA de grado uno, se propone la creación de una aplicación móvil y lúdica con una interfaz gráfica adecuada que les ayude a revisar el contenido de enseñanza en una forma estructurada, pero a la vez flexible, manteniendo una relación temporal entre las animaciones cortas intercaladas y los juegos didácticos que le acompañan, para poder ayudarles a reforzar su memoria de trabajo que les permite aprender cosas nuevas, mantener la atención sostenida y terminar con los temas específicos de aprendizaje.

Al finalizar el proyecto se espera como resultado tener un prototipo de una aplicación móvil y lúdica sobre el entorno natural adaptada a niños con TEA, con pruebas realizadas en la Fundación Asperger Ecuador, de la ciudad de Guayaquil, y cuyos temas de contenido son basados en el currículo de la Educación Inicial 2 y Educación General Básica de Preparatoria, bajo la guía marcada por proyectos de investigación MIDI-AM. Así mismo, para el desarrollo se implementarán algunos lineamientos de diseño en la interfaz gráfica, y parte del método de la comunicación audiovisual y el método TEACCH.

#### <span id="page-15-0"></span>**1.3 Objetivos**

#### **1.3.1Objetivo general**

<span id="page-15-1"></span>Desarrollar una aplicación móvil y lúdica sobre el entorno natural de los seres vivos y no vivos, basado en proyectos de investigación MIDI-AM, adaptada a niños con Trastorno del Espectro Autista (TEA) y con pruebas realizadas en la "Fundación Asperger Ecuador" de la ciudad de Guayaquil.

#### <span id="page-15-2"></span>**1.3.2 Objetivos específicos**

- 1. Establecer métodos de enseñanza que se le debe dar a las personas con TEA, mediante una investigación primaria y secundaria.
- 2. Elaborar diseños realistas y adaptados para mayor comprensión visual de estas personas.
- 3. Realizar correcciones necesarias en el diseño de la aplicación para una interacción fácil e intuitiva.
- 4. Validar fases de prueba para el correcto funcionamiento de la aplicación.

#### <span id="page-16-0"></span>**1.4 Marco teórico**

#### **1.4.1Trastorno del Espectro Autista (TEA) de grado uno**

<span id="page-16-1"></span>La Asociación Psiquiátrica Americana (APA) publicó en el 2013 el Manual de Diagnóstico Psiquiátrico (DSM-5), del cual tiene la capacidad de integrar los diagnósticos del DSM con la investigación genética y neurobiológica (Muñoz & Jaramillo, 2015). De acuerdo con González, Yela, & Zuluaga (2018) y Yáñez (2016), dentro de la integración se encuentra que el Síndrome de Asperger ahora forma parte del grupo de Trastornos del Espectro Autista (TEA), que son enfermedades con alteración en el neurodesarrollo, y debido a que presenta síntomas menos graves esto corresponde a encontrarse en el nivel de funcionamiento de grado uno que implica que el individuo requiere de ayuda. Algunas de sus características son: deficiencia en la comunicación social (Yáñez, 2016), problemas sensoriales y dificultades cognitivas (Frontera, s.f.).

En cuanto a la deficiencia en la comunicación social, se refiere a que existe poco interés en las interacciones sociales (Yáñez, 2016), y esto les puede provocar un aislamiento o rechazo (López & Larrea, 2017). Respecto a este tema, Hadjikhani et al. (2017) y Rivera (2018) afirman que son sensibles al mirar directamente a los ojos de una persona y comprender su estado emocional. No obstante, son los dibujos que ayudan a que estos niños pongan más atención en los rostros de las personas debido a la reducción de su complejidad (Collins, 2017) y una expresión facial correcta (Hadjikhani et al., 2017).

Con respecto a los problemas sensoriales de los niños les pueden generar ansiedad, y estos pueden ser causados por ruidos que no son soportables para su oído (Toquero, s.f.), o por el uso de gráficos que no tengan un contraste en la escena (Robertson & Baron-Cohen, 2017) y colores adecuados para su vista (Fairus, Mohd , Md, & Halabi ,

12

2016). Cabe señalar que, si estos gráficos son poco realistas, pueden llegar a incidir en la imaginación espontánea de los niños (Craig, Baron-Cohen, & Scott , 2001), ya que ellos imaginan cosas nuevas en base a lo que aprenden con anterioridad (Equipo Deletrea, 2006).

En relación con las dificultades cognitivas, Frontera (s.f.) sostiene que los niños pueden "fallar en alcanzar los objetivos planteados en clase o en completar sus tareas" (p.16). Además, Frontera (s.f.) complementa que estos niños tienen intereses focalizados y restrictivos, una falta de atención sostenida, problemas de memoria de trabajo y un proceso de información más lento, lo que puede generar confusión en el aprendizaje, y por tanto es importante aplicar un currículo flexible y adaptado a enfoques de enseñanza específicos.

#### **1.4.2 Fundación Asperger Ecuador**

<span id="page-17-0"></span>La Fundación Asperger Ecuador ubicada en la ciudad de Guayaquil, es una agrupación de padres quienes tienen el objetivo de mejorar la calidad de vida de sus hijos que han sido diagnosticados con TEA, mediante terapias individuales o grupales dirigidas por psicoterapeutas (Cárdenas, 2016).

#### <span id="page-17-1"></span>**1.4.3 Educación Inclusiva**

En los establecimientos educativos del país se acogen a estudiantes, quienes pueden tener "necesidades educativas propias y especiales para poder acceder a las experiencias de aprendizaje, como consecuencia de su origen social y cultural, y sus características personales en cuanto a capacidades, motivaciones, intereses, estilos y ritmos de aprendizaje" (Vicepresidencia de la República del Ecuador, 2011, p.18). En este contexto es donde se debe ofrecer a estos estudiantes una educación inclusiva bajo el principio de dar "respuesta a las necesidades educativas, eliminando las barreras de aprendizaje y de participación" (Vicepresidencia de la República del Ecuador, 2011, p.44).

Por otro lado, de acuerdo con el estudio de la Vicepresidencia de la República del Ecuador (2011), algunas de las características que acompañan a la educación inclusiva son: la adaptación del currículo nacional acorde las necesidades y contextos de los estudiantes y el uso de la tecnología en el aula.

#### **1.4.3.1 Currículo adaptado**

<span id="page-18-0"></span>Para el Ministerio de Educación (s.f.), el currículo nacional es la expresión del proyecto educativo donde se señalan pautas para hacer realidad intenciones educativas y comprobar que se han alcanzado. Con respecto a este tema, Frontera (s.f.) hace referencia que la atención y motivación aumentan cuando los niños revisan temas escolares que son de su interés, por ejemplo, la curiosidad por el ambiente.

Uno de los objetivos del currículo de Educación General Básica de Preparatoria dirigido a niños de 5 años, y que se prolonga hasta los 8 años para quienes tienen necesidades educativas (Ministerio de Educación, 2019), comprende "observar y describir la materia inerte natural y creada y los seres vivos del entorno, para diferenciarlos según sus características" (Ministerio de Educación, s.f., p.112).

Según el Ministerio de Educación (s.f.), uno de los criterios de evaluación que acompaña a dicho objetivo es explicar desde su propia experiencia las necesidades de los seres vivos tal como el alimento, el aire y el agua. No obstante, para alcanzar dicho criterio se requiere también reforzar lo que aprendieron en la etapa de Educación Inicial 2 que es "diferenciar los seres vivos y elementos no vivos de su entorno explorando su mundo natural" (Ministerio de Educación, 2014, p.35)

Según De la Iglesia & Olivar (2005), la rapidez del procesamiento en la adquisición de nueva información para los niños con TEA de grado uno, depende de que el contenido sea simplificado y práctico. Además, Bravo & Frontera (2016) mencionan que las actividades que le acompañan deben administrarse repetidamente y en forma sistemática, como también organizarse en forma jerárquica de tal modo que al terminar una actividad pueda pasar a otra de mayor complejidad.

En efecto, el currículo adaptado es la universalización del currículo nacional, y este debe ser "amplio, equilibrado y flexible; es decir, que permita variarlo o enriquecerlo

14

dependiendo de las individualidades de los estudiantes y de sus contextos" (Vicepresidencia de la República del Ecuador, 2011, p.41).

#### **1.4.3.2 Tecnologías de la Información y Comunicaciones (TICs)**

<span id="page-19-0"></span>TIC proviene del "acrónimo en lengua inglesa CIS (Communication and Information System), en detrimento del equivalente TICs (Tecnologías de la Información y Comunicaciones), en lengua castellana" (Gómez, 2013, p.22).

Para García, Garrote, & Jiménez (2016) las TICs aportan diferentes beneficios para los niños con TEA de grado uno, entre ellos la "estimulación de los sentidos y el desarrollo de habilidades que le ayuden a la integración" (p.135). Además, "la motivación hacia el aprendizaje depende no tanto del tiempo de uso de las TICs, sino de la calidad y naturaleza de las actividades de aprendizaje que se desarrollan con las mismas" (Ramos, Botella, & Gómez, 2016, p.84).

En este contexto se encuentra proyectos MIDI-AM, propuesto en mayo del 2018 por la Facultad de Arte, Diseño y Comunicación Audiovisual (FADCOM) de la ESPOL. De acuerdo con Solórzano, MIDI-AM es el acrónimo que se dio al proyecto de Investigación de juegos lúdicos MIDI para que estos pudieran ser adaptados a las aplicaciones móviles para niños del milenio, y cuyo objetivo principal es la creación de producciones Multimedia Interactivo Didáctico Infantiles (MIDI) que sean de uso libre (MIDI, 2006).

#### **1.4.4 Lineamientos en la interfaz gráfica**

<span id="page-19-1"></span>Para Fairus, Mohd , Md, & Halabi (2016), los niños con TEA necesitan de una aplicación con un diseño simple, pero al mismo tiempo atractivo, por lo cual es imprescindible utilizar lineamientos de diseño en la interfaz gráfica tales como:

1. Cada idea necesita la combinación de texto con imágenes, ambos elementos son importantes.

2. Las imágenes y los textos deben ir seguidos. Esto ayuda a que las personas comprendan la información.

15

- 3. Asegurarse que la imagen sea clara y que esté apoyada con poco texto.
- 4. Las imágenes deben ser fáciles de comprender.
- 5. Las imágenes deben ir de lado izquierdo.
- 6. Las imágenes pueden ser dibujos, fotografías, y otras imágenes.
- 7. Asegurarse que las imágenes sean tan grandes como sea posible.
- 8. El texto debe ser fácil de comprender.

9. Si hay dificultad en la comprensión del texto, hay que utilizar otro texto que sea más fácil de entender.

- 10. Los textos van a lado derecho.
- 11. Los textos deben ser escritos claramente.
- 12. Los textos deben ser grandes.
- 13. Cada oración debe ser tan corta como sea posible, no más de 15 palabras.
- 14. Cada documento debe ser corto.
- (Fairus, Mohd , Md, & Halabi , 2016, p.892)

Otros lineamientos que se pueden aplicar en el desarrollo son:

- 1. Uso de colores suaves.
- 2. Uso de gráficos simples.
- 3. Uso de fuentes de texto claras y de tipo sans-serif.
- 4. Evitar el uso de colores brillantes.
- 5. Evitar el uso de imágenes de fondo.
- 6. No sobreponer imágenes transparentes y texto.
- 7. Evitar el uso de elementos pop-up y otras distracciones visuales.

(Pavlov, 2014, p.131)

#### <span id="page-20-0"></span>**1.4.5 Métodos de enseñanza**

#### **1.4.5.1 Método de la comunicación audiovisual**

<span id="page-20-1"></span>Según Ramos, Botella, & Gómez (2016), la comunicación audiovisual "integra elementos visuales, tales como imágenes o vídeos y elementos sonoros como sonidos o música de manera simultánea. Se trata de métodos didácticos que se valen de grabaciones acústicas acompañadas de imágenes ópticas" (p.83).

Las animaciones "son el proceso de animar gráficos en un escenario determinado" (Baglama, Yucesoy, & Yikmis, 2018, p.671). En cambio, según Barberena (s.f.), la narrativa o también llamada locución en off, se trata de ver y contar algo, del cual limita lo que se puede narrar, o también contar algo y luego verlo, que en este caso las palabras limitan lo que se puede mostrar.

Esta combinación de animación y narrativa con adaptaciones adecuadas ayuda a mantener motivado al niño (Ramos, Botella & Gómez, 2016). Por consiguiente, como explica Baglama, Yucesoy, & Yikmis (2018), también facilita el almacenamiento de la información y la recuperación de la memoria, ya que las animaciones concentran la atención en los objetos que están en movimiento, mientras que la narrativa ayuda a recordar el evento.

Referente a la memoria de trabajo cabe agregar que es la "habilidad para mantener temporalmente cierta información en nuestra mente para procesarla" (Moliner, 2018, p.28). A este punto, Majerus propone que, para fortalecerla hay que "mantener brevemente las relaciones temporales entre los eventos hasta que pueda tener lugar un procesamiento o recuperación adicional" (Poirier, Martin, Gaigg, & Bowler, 2011, p.14)

#### **1.4.5.2 Método TEACCH**

<span id="page-21-0"></span>El método Treatment and Education of Autistic Related Communication Handicapped Children (TEACCH), es un "programa estatal de Carolina del Norte que se desarrolló a mediados de la década de 1960 con el objetivo de ayudar a las personas con trastorno de espectro autista y a sus familias" (Darretxe & Sepúlveda, 2011, p.880).

El estudio de Darretxe & Sepúlveda (2011) señala algunos elementos destacables del método, como el caso de la estructura física, en el que separa entornos visualmente. Aquí, por ejemplo, se evitan distracciones en el área de trabajo, y como enfatiza Cuadrado (s.f.) hay una organización de elementos de arriba abajo, y de izquierda a derecha.

<span id="page-22-0"></span>Otro punto que menciona Darretxe & Sepúlveda (2011) es la agenda, que ayuda a los niños a entender la actividad que se realizará, haciendo uso, por ejemplo, de pictogramas. Según Viqueira (2019) un pictograma "es un signo icónico que en su elementalidad visual transmite un significado simple y claro" (p.210).

Por otra parte, el estudio de Cuadrado (s.f.), indica que el método TEACCH permite que la persona comprenda en forma visual la tarea que se va a realizar y tenga la posibilidad de terminarla correctamente.

# **CAPÍTULO 2**

### <span id="page-23-0"></span>**2. METODOLOGÍA**

#### **2.1 Metodología del Marco Lógico**

<span id="page-23-1"></span>Para obtener el árbol de problemas se usó la metodología del Marco Lógico, en la que se incluyeron en el proceso profesionales expertos en el tema y madres de familia de la Fundación Asperger Ecuador, quienes ayudaron a determinar el problema principal y los subproblemas que enfrentaban los niños con TEA de grado uno a partir de sus experiencias. Se debe mencionar que como soporte de investigación se utilizó información proveniente de fuentes secundarias para consolidar con la información de la fuente primaria.

De esta forma, se establecieron los subproblemas que no permiten que una aplicación lúdica apoye el proceso de aprendizaje de los niños con TEA como son: la interacción social limitada, la forma incorrecta de comunicación visual, y la enseñanza regular con currículo no adaptado a niños con TEA; y que pueden generar confusión en el proceso de aprendizaje, desmotivación y desinterés en aprender (Véase figura 2.1).

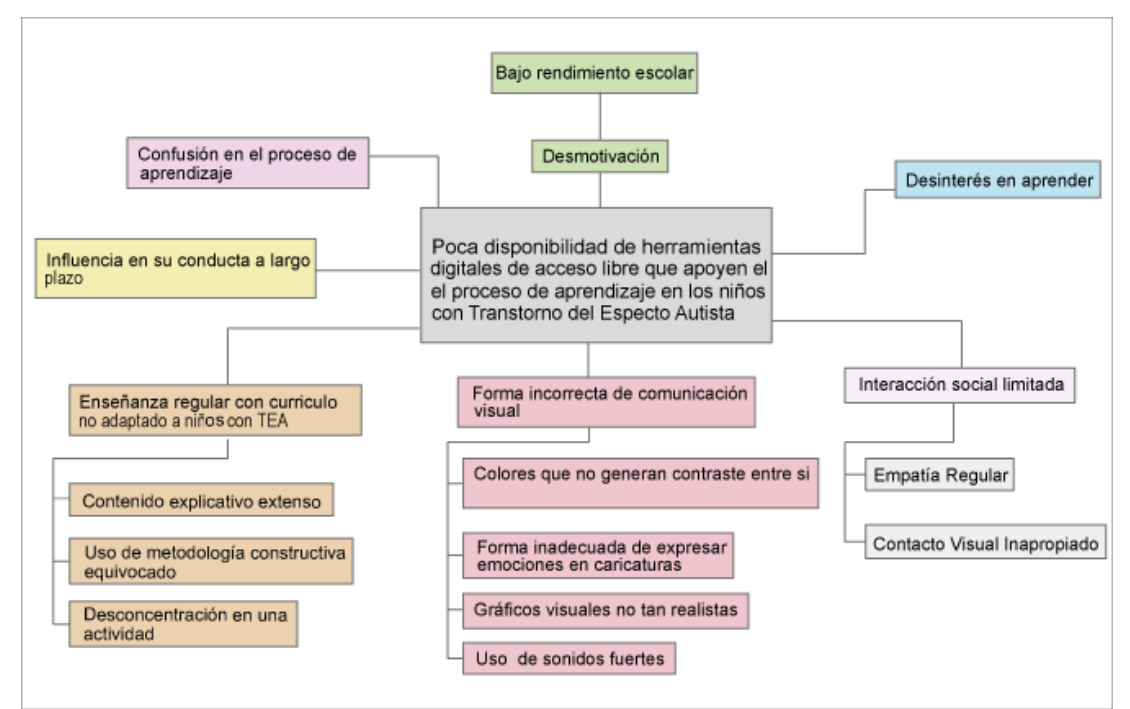

#### <span id="page-23-2"></span>**Figura 2.1 Árbol de problemas**

Fuente: Elaboración propia

Luego cada uno de estos subproblemas se volvieron a investigarlos para tener más información de ellos, con el objetivo de buscar soluciones alternativas para implementarlas dentro de la aplicación, además del uso de otros métodos de enseñanza y lineamientos en la interfaz gráfica que se encontró en otras investigaciones por la Web, y que están detallados en el marco teórico de este proyecto.

#### **2.2 Metodología Design Thinking**

<span id="page-24-0"></span>Dentro de los proyectos de MIDI-AM se desarrolló un prototipo de una aplicación del entorno natural de los seres vivos y no vivos para la educación regular, y con el fin de lograr una educación inclusiva, determinó realizar una segunda fase para que pueda ser adaptada a los niños con TEA de grado uno, entonces se decidió tomar esa propuesta para empezar a desarrollarla.

Para el desarrollo de la nueva aplicación se utilizó la metodología Design Thinking que comprende características como: empatizar, definir, idear, prototipar, testear e implementar.

#### <span id="page-24-1"></span>**2.2.1 Empatizar**

Se investigó en fuentes secundarias los problemas más relevantes que presentan las personas con TEA de grado uno, y también, se revisó el prototipo de la aplicación de proyectos MIDI – AM, con especial interés en el diseño de personajes y ambiente de las escenas, la forma de enseñanza y la interacción con el juego.

Con las investigaciones encontradas y el prototipo de la aplicación de MIDI-AM, se procedió a realizar entrevistas a expertos y profesionales en el tema en el siguiente orden:

- M.Sc. Gustavo Maya Montalván, psicólogo clínico y docente investigador de la Facultad de Psicología de la Universidad Estatal de Guayaquil.
- M.Sc. Psic. Ed. Lenny Párraga, Maestra en el aula de Educación especializada Dolores Cacuango.

20

- <span id="page-25-0"></span>- Lic. Mariana Burgos Barzola, Maestra de la Escuela Particular Lidia Dean de Henríquez.
- Psic. Ariana Córdoba, Psicóloga de la Fundación Asperger Ecuador.
- Madres de familia de la Fundación Asperger Ecuador.
- Psic. Alejandro Ruiz, psicólogo en Redima.

Hay que considerar que estos profesionales, fueron guías que ayudaron a conocer la realidad de lo investigado, informaron de lo que faltaba por investigar, compartieron sus experiencias personales y la forma cómo ellos enseñaban. En cuanto a la aplicación prototipo de MIDI - AM dieron sugerencias para hacer ciertos cambios, y algunos dijeron las razones de esos cambios.

No obstante, de todas estas entrevistas las que se prestó más atención fueron las que se tuvo con las madres de familia de la Fundación Asperger Ecuador, ya que ellas fueron un medio para conocer los principales problemas que enfrentaban sus hijos con TEA de grado uno, a quienes era dirigida la nueva aplicación.

Por tanto, cada detalle de la aplicación tuvo que ser consultado. Por ejemplo, la frustración por el fallo de alguna actividad, la timidez ante los personajes por motivo de una incorrecta expresión facial, el aumento de la ansiedad al no usar contraste o colores adecuados en el diseño.

#### **2.2.1.1 Mapa de actores**

Aquí se tuvo una conexión con los principales actores que estuvieron involucrados en el desarrollo del proyecto (Véase figura 2.2).

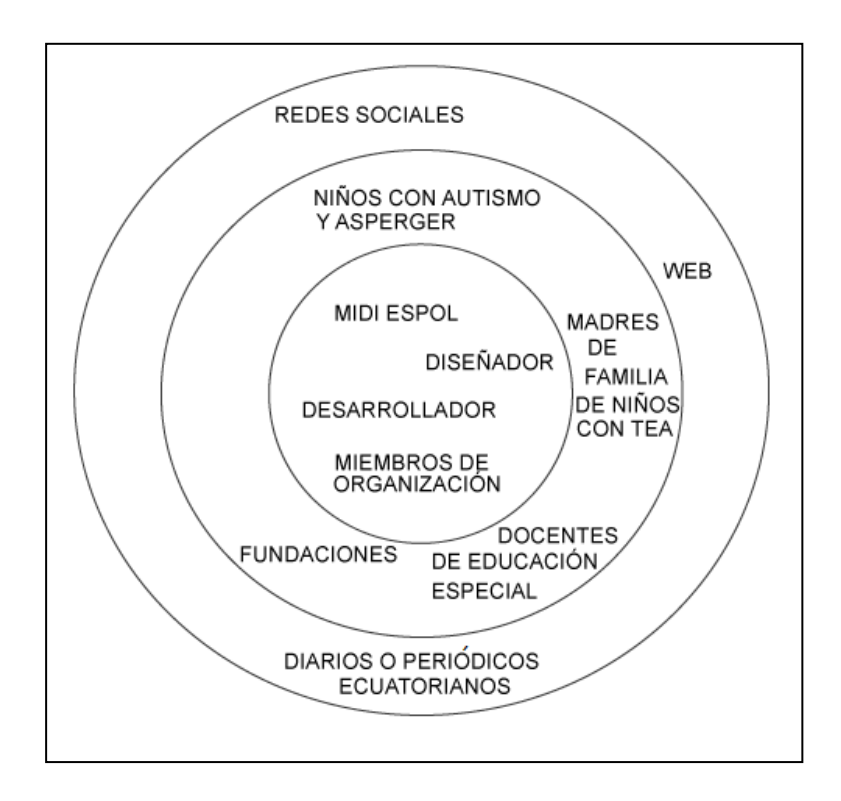

**Figura 2.2 Mapa de actores**

Fuente: Elaboración propia

#### **2.2.1.2 Mapa de empatía**

<span id="page-26-1"></span><span id="page-26-0"></span>Se continuó con la aplicación del mapa de empatía (Véase figura 2.3), cuyo objetivo era entender y analizar mejor a un niño con TEA en base a sus fortalezas, debilidades y preferencias, siendo estos de gran ayuda para implementar soluciones. Con esta información recolectada se analizó que los niños con TEA de grado uno, les frustra no poder comprender alguna actividad, ya que tienden a ser muy impacientes, o necesitan de alguna motivación para culminarla. Con ellos no funciona la negatividad, también no toleran escuchar ruidos debido a su hipersensibilidad sensorial, y tienden a distraerse con facilidad.

Por otro lado, al niño lo motiva el hecho de que los demás se adapten a su forma de confort, ya que por esa razón tienen mejor comunicación con personas adultas como: profesores y padres de familia. También, cuando un tema les interesa lo investigan profundamente. Aprovechan al máximo su capacidad y destreza mediante actividades de construcción y realización como rompecabezas, lego y manualidades, que son las preferidas de ellos. Son mucho más visuales en comparación a un niño sin TEA, captando de una manera más lenta, pues con ellos se debe emplear una enseñanza breve visual sumamente entendible, por lo cual se tuvo en cuenta para una resolución efectiva de entendimiento del público objetivo y llegar a la resolución del problema.

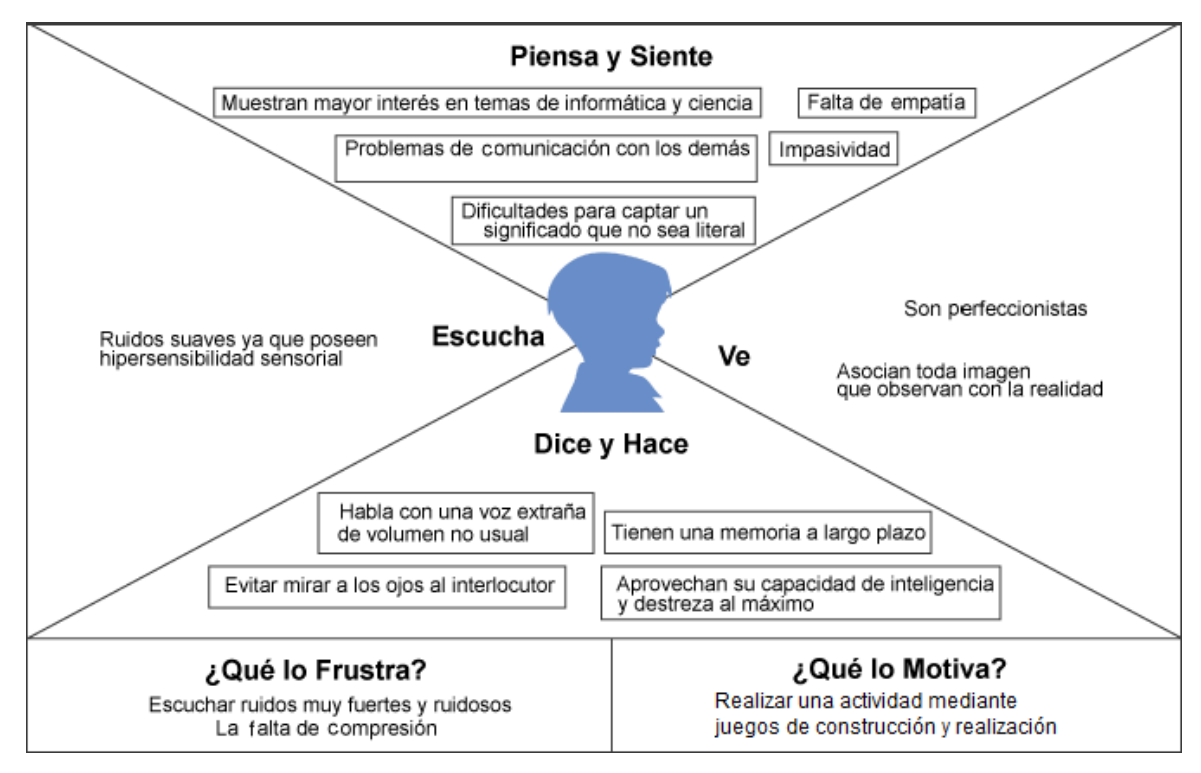

**Figura 2.3 Mapa de empatía**

Fuente: Elaboración propia

#### **2.2.1.3 Insights**

<span id="page-27-1"></span><span id="page-27-0"></span>De cada entrevista con profesionales y expertos en el tema de TEA, se consideró ciertos puntos que de alguna forma quedaron implícitas en la aplicación desarrollada, porque era basado en la experiencia que ellos tenían y que les había dado resultado, o de temas que ellos sí conocían bien. Por ejemplo, una maestra compartió su experiencia al dar clases, que era evitar dar un contenido extenso, y más bien dividirlo y no pasar a otro tema hasta cuando el estudiante lo haya aprendido. De esta manera, se consideró que en la aplicación no debían mezclarse los temas, sino que estos debían tener alguna estructura y orden. Otro punto fue no utilizar contornos de color negro, razón por la que todos los diseños tienen contornos de colores. Por otro lado, todos confirmaron que el diseño debe ser lo más realista porque aquello los niños lo recordarían siempre. Así, que dentro de los personajes de la historia se consideró como guía a un guardabosque, y no a un animal, ya que las personas en la vida real son las que hablan. Así mismo, el diseño del ambiente, las plantas, animales, montañas, lagos, debían asemejarse a la realidad, inclusive los colores.

Por otra parte, todos dieron la sugerencia que debía haber algo en la aplicación que sea parte de los intereses de los niños. En este punto las madres de familia indicaron que a los niños les gustaba las plantas, los animales, y estos en la aplicación fueron los temas principales de la sección de los seres vivos. También dentro de las actividades, además de jugar a los rompecabezas, les gustaba "recortar y pegar" y eso en la aplicación se lo interpretó como la acción de "arrastrar y colocar".

Luego, basado en la sensibilidad que tenían frente a sonidos nuevos y prolongados se decidió no utilizar un fondo musical y trabajar sólo con locución en off. Por otra parte, las madres de familia comentaron que algunas veces sus hijos se sienten frustrados y desmotivados ante un nivel de juego que no pueden realizar o han fallado en una aplicación educativa, por lo que ellos necesitan que se les motive constantemente para que lo vuelvan a intentar hasta que logren terminar con la tarea, con lo cual esto se relacionó a las frases de motivación del guardabosque que se utilizaron dentro del juego de la aplicación.

#### <span id="page-28-0"></span>**2.2.2 Definir**

La primera decisión que se tomó fue crear una nueva aplicación prototipo dirigida específicamente a los niños con TEA de grado uno, llamada Anibopi, Ani que significa Animación, bo de bosque y pi de pictogramas, haciendo referencia a los elementos principales que contendría la nueva aplicación prototipo. De esta manera, con la aplicación prototipo que desarrolló MIDI-AM se empezó a recolectar información a través de las entrevistas para buscar soluciones alternativas de lo que se debía hacer en el nuevo prototipo, además de otros puntos que se los dejó como base como para

24

tener una idea de qué elementos podría contener, como por ejemplo, el uso de pictogramas, de un video explicativo y de juegos lúdicos, el tema en común que era seres vivos y no vivos, a diferencia de que en los no vivos se consideró sólo los del entorno natural.

Así que a través de investigaciones se estableció que el video debía ser corto para que el niño se concentre en información relevante y específica, y además se utilizaría la metodología TEACCH para que los elementos de la aplicación visualmente sean más estructurados y el niño pueda verse motivado a culminar con la tarea. Por otra parte, se consideró otros lineamientos para el diseño de la interfaz gráfica.

#### <span id="page-29-0"></span>**2.2.3 Idear**

Entonces conociendo ambos métodos de enseñanza, se decidió unirlos, haciendo que los elementos principales del juego lúdico y didáctico sean pictogramas interactivos y estuvieran relacionados con el video corto que ellos habían visto previamente, conociendo que con ese proceso se podía reforzar la memoria de trabajo de los niños y a la vez ayudarlos en su aprendizaje.

Como se tuvo el interés de que estos niños aprendieran sobre los seres vivos, no vivos y su entorno, entonces se clasificó los temas en 4 categorías (Véase figura 2.4).

- Seres vivos: plantas y animales.
- Seres no vivos: rocas y montañas.

Luego con un monitoreo pedagógico se implementó lo siguiente en la aplicación:

- El uso de videos cortos en la parte de la enseñanza, del cual a los niños les induciría en su aprendizaje visual a través de contenido corto y preciso, y usando un paisaje similar al área natural de FADCOM - ESPOL del Campus Prosperina.

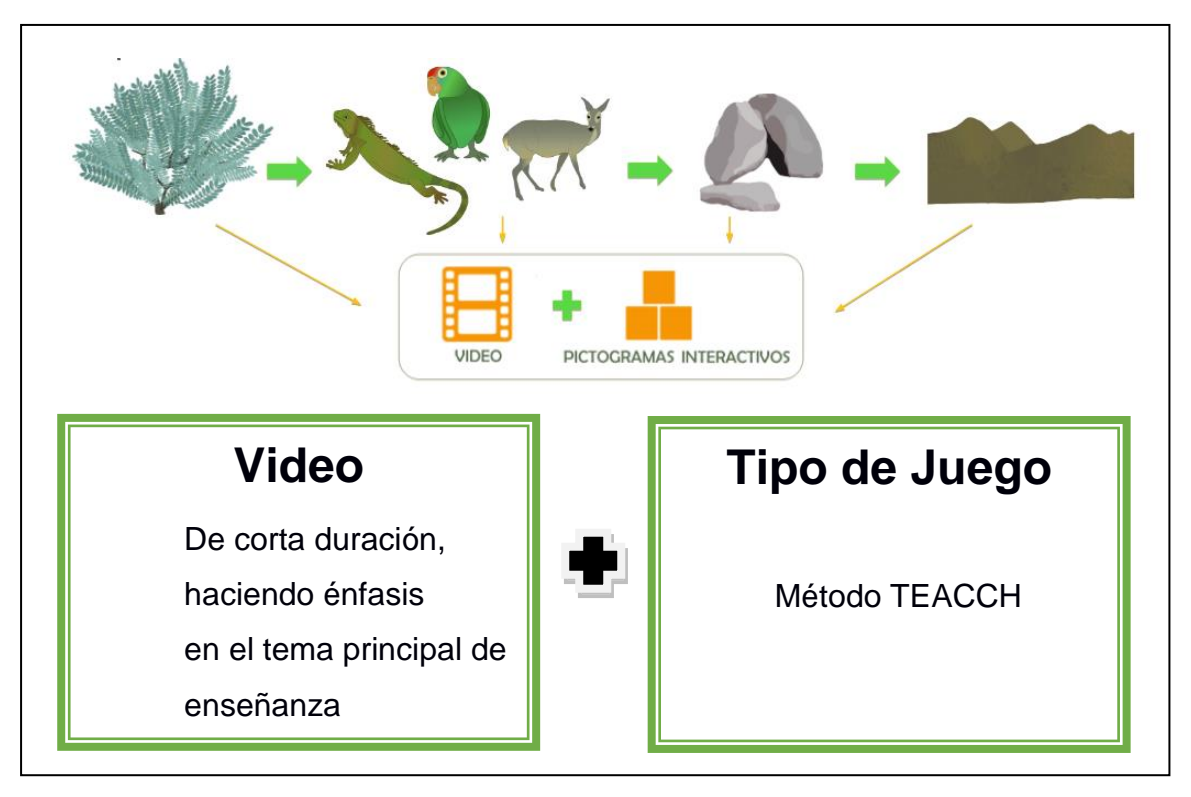

**Figura 2.4 Categorías y método propuesto** Fuente: Elaboración propia

<span id="page-30-0"></span>Cada categoría se agrupó en forma lógica, considerándose como un material de apoyo que conlleve flexibilidad para fomentar refuerzos en el proceso de aprendizaje mediante el video y los pictogramas interactivos.

No obstante, el guion fue basado en una historia de dos niños y un guardabosque (Véase figura 2.5) quienes recorren el bosque cerca del lago que hay en FADCOM-ESPOL, y durante el recorrido se encuentran con elementos de la naturaleza, como son: las plantas, animales, rocas y montañas. De allí, el guardabosque se encargaría de enseñar a los niños a clasificar a los seres vivos y no vivos, y qué necesidades tienen los seres vivos y que características tienen los seres no vivos. La explicación se lleva a cabo mediante dibujos y flechitas animadas señalando al elemento al cual se está refiriendo.

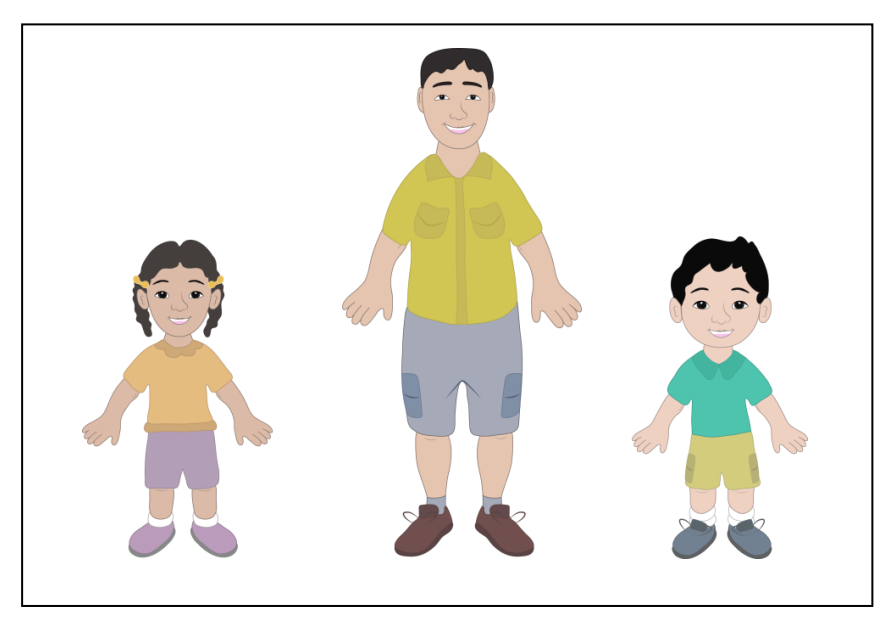

**Figura 2.5 Personajes** Fuente: Elaboración propia

<span id="page-31-0"></span>En la sección de animales se escogieron a distintos animales que requieren de protección y que también se encuentran en el Parque Histórico de Guayaquil como: la iguana, el loro y el venado de cola blanca (Véase figura 2.6). Estos animales a su vez forman parte de la fauna del Bosque Protector Prosperina de la ESPOL.

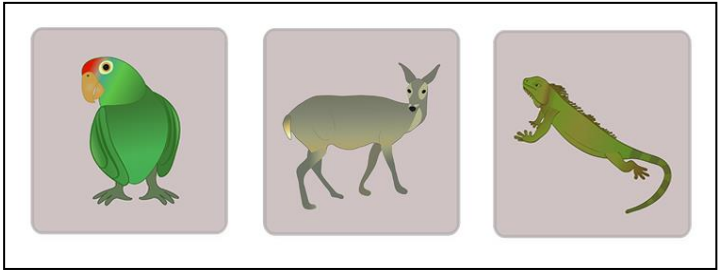

**Figura 2.6 Sección de animales** Fuente: Elaboración propia

<span id="page-31-1"></span>En la parte de refuerzo de la aplicación móvil se consideró la realización de actividades como, por ejemplo, armar rompecabezas, que consistió en arrastrar piezas a manera de pictogramas, para luego terminar de formar la imagen de los seres no vivos (Véase la figura 2.7). Y en caso de que el niño se distraiga y no escuche la instrucción de la actividad, se implementó un botón ubicado en la parte superior derecha de la interfaz gráfica de la actividad, que le permite repetir el audio de la instrucción las veces que el niño lo requiera.

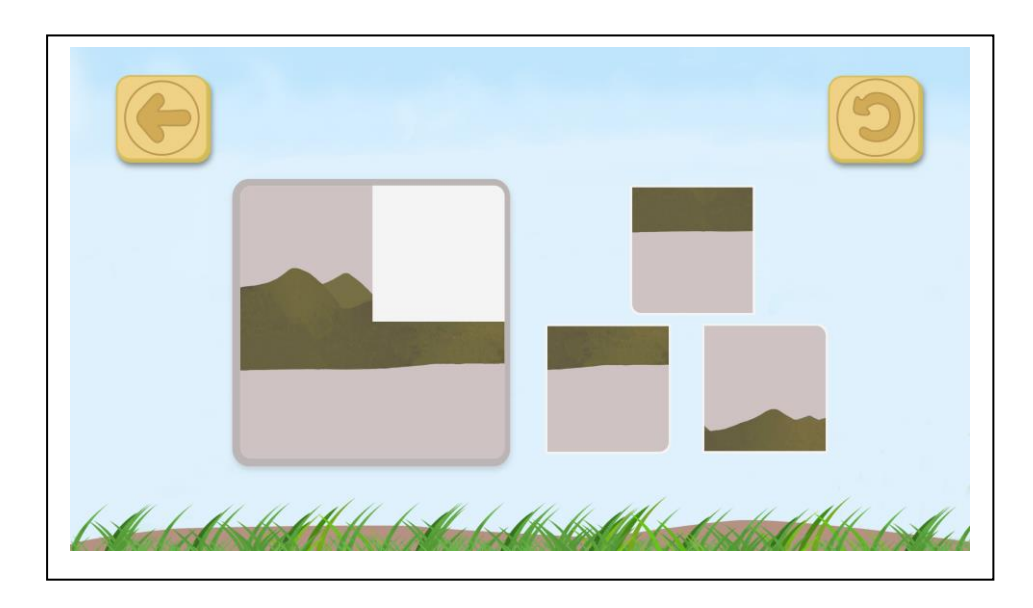

**Figura 2.7 Actividad de rompecabezas** Fuente: Elaboración propia

#### **2.2.3.1 Concepto comunicacional**

<span id="page-32-3"></span><span id="page-32-0"></span>La aplicación es un contenido de enseñanza digital con adaptaciones, que contiene diseños realistas, videos educativos cortos y juegos relacionados a la historia animada, que motivan al niño en el proceso de su aprendizaje. Cada tema se agrupa en forma lógica y estructura, que permite que sea considerado como un material de apoyo flexible, que fomenta refuerzos en el proceso de aprendizaje, y cuyos temarios están basados en el currículo nacional, sumando a esto, la aplicación contiene gráficos legibles, cuidado de líneas de imagen sobre ambientes naturales relacionadas con el entorno del Bosque Protector Prosperina de la ESPOL, y que aborda una temática específica cubierta, en este caso los seres vivos y no vivos.

#### **2.2.3.2 Concepto creativo**

#### **2.2.3.2.1 Diseño de las escenas**

<span id="page-32-2"></span><span id="page-32-1"></span>El diseño de las escenas fue basado en el siguiente concepto creativo (Véase figura 2.8) que está muy vinculado al entorno natural y que fomenta la "concentración en el aprendizaje del entorno natural". Además del color verde que significa "Vegetación", se

utilizó el color celeste que significa "Aprendizaje". Por otra parte, la combinación del verde en mayor proporción junto con el azul y café generó un ambiente tranquilizador y favoreció a la concentración (Véase figura 2.9) y (Véase figura 2.10).

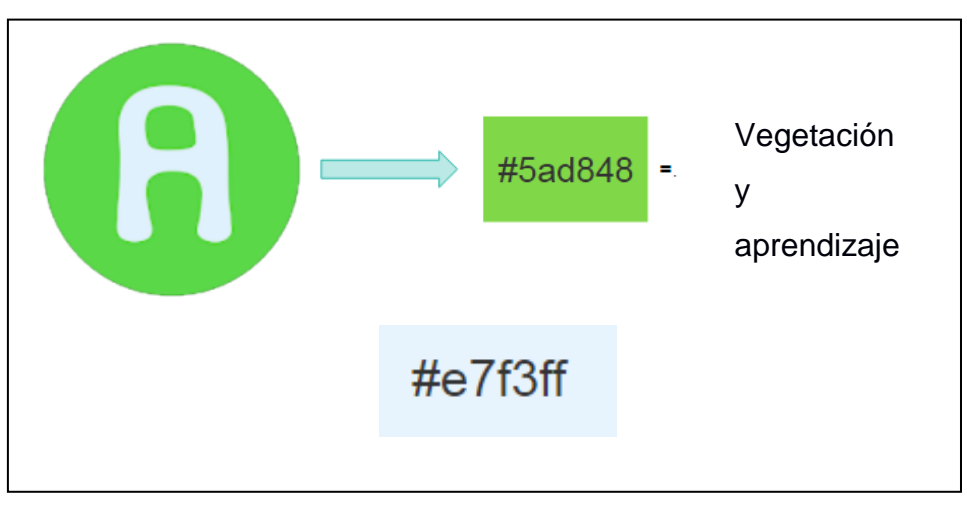

**Figura 2.8 Concepto creativo**

<span id="page-33-1"></span><span id="page-33-0"></span>Fuente: Elaboración propia

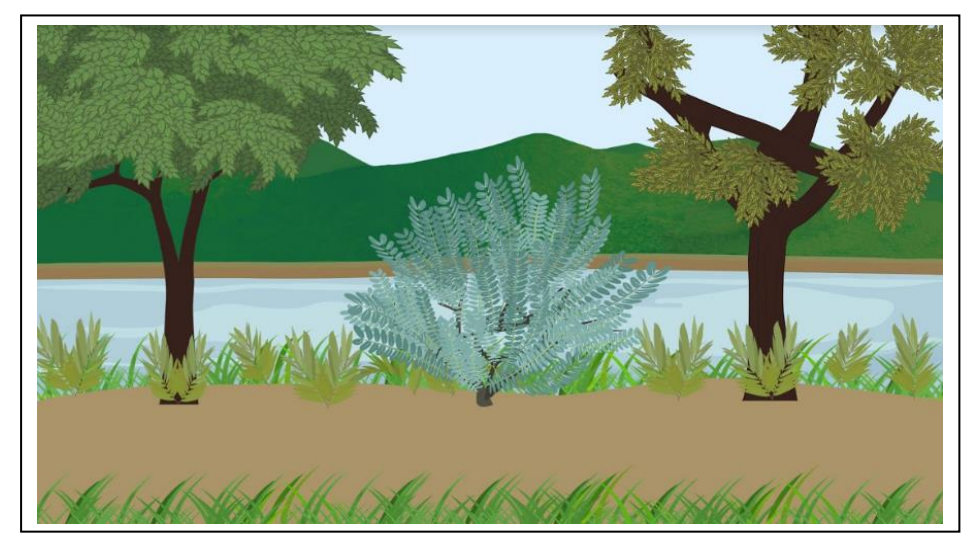

**Figura 2.9 Ejemplo 1 concepto creativo** Fuente: Elaboración propia

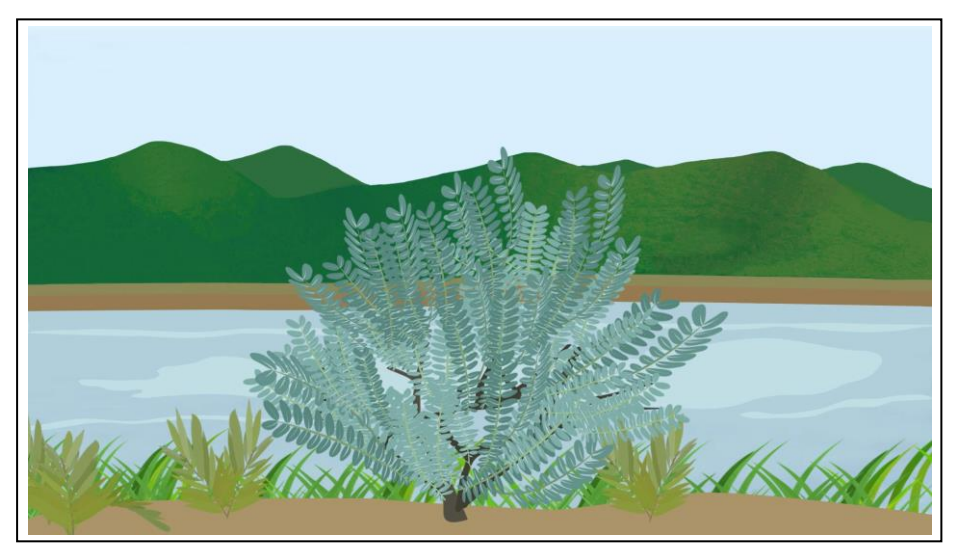

**Figura 2.10 Ejemplo 2 concepto creativo** Fuente: Elaboración propia

#### **2.2.3.2.2 Escenas del bosque protector Prosperina**

<span id="page-34-1"></span><span id="page-34-0"></span>Debido a que en la aplicación prototipo desarrollada por MIDI – AM el personaje guía mencionó que era "un protector del bosque", entonces lo primero que se pensó fue en el Bosque Protector Prosperina de la ESPOL, así que se replicó el recorrido que había cerca del lago de la ESPOL como también parte de su entorno. Este recorrido al mismo tiempo quedaba cerca de FADCOM, lo que facilitó la toma de fotos del ambiente, cuando se lo requería.

Después, se contactó con la directora del Programa Institucional Bosque Protector Prosperina de la ESPOL, quien asignó una guía para que se pueda consultar a través de la red social los diferentes animales y plantas que había en el bosque de la ESPOL. Pero se quiso ir más allá, así que se fue al Parque Histórico de Guayaquil, se anotaron los animales que había hasta ese momento y luego se realizó un cruce de información con los animales del bosque de la ESPOL. De tal forma que, si alguna vez los niños no puedan ver los animales en el bosque, al menos tengan la opción de ir a visitarlos en el Parque Histórico de Guayaquil.

Así mismo, se investigó acerca de las plantas que hay en la ESPOL y que forman parte del hábitat y alimentación de los animales que se seleccionaron, con el fin de que exista una congruencia con lo que sucede en la vida real. Tal como el loro Amazona

Frentirroja con el árbol de ceibo del cual este suele ser su hábitat o fuente de alimentación, la iguana verde que suele comer hojas del árbol de Neem y el venado cola blanca que se alimenta de las hojas y ramas del árbol de Guazuma. Para el caso en particular de la iguana, se grabó un video en el Campus ESPOL Prosperina, donde se encontraba comiendo hojas del árbol de Neem, del cual fue considerada esta escena para el guion, el diseño y la animación (Véase figura 2.11).

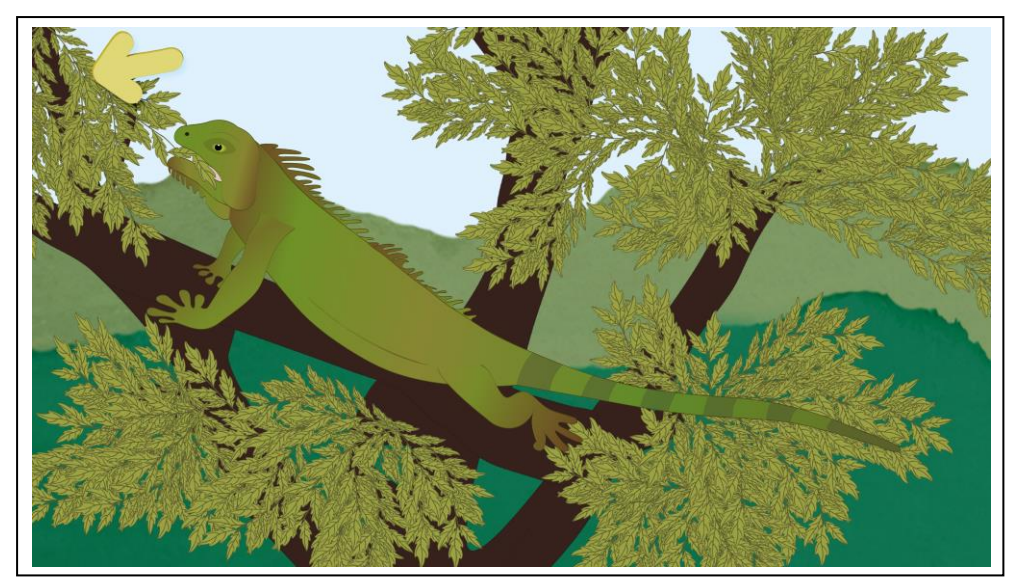

**Figura 2.11 Ilustración iguana comiendo** Fuente: Elaboración propia

#### **2.2.3.2.3 Pluriculturalidad en el diseño de los personajes**

<span id="page-35-2"></span><span id="page-35-0"></span>En cuanto a los diseños de los personajes se decidió que la niña tuviera una tez oscura, el niño una tez clara, y el guía tuviera una tez bronceada, y que las vestimentas estuvieran de acuerdo a cómo se visten generalmente los niños cuando van al bosque en la región costa. Esto se realizó bajo el estándar de MIDI-AM de representar la pluriculturalidad del Ecuador.

#### **2.2.3.2.4 Desarrollo del prototipo-Low Fi de la aplicación**

<span id="page-35-1"></span>El prototipo Low-Fi es prácticamente el diseño de la interfaz gráfica de la aplicación impreso en un documento. Esto permite hacer correcciones de diseño antes de empezar a desarrollarlo o programarlo en forma digital. Al principio, este diseño fue enfocado en estructurar la interfaz gráfica de la aplicación que luego se enlazaría con la parte narrativa de la historia. Así, se estableció que tenía que ir un video corto que

formaba parte de una historia larga y tenía incorporado un tema específico ya sean estos plantas o animales. Entonces una vez revisado el video corto el niño pasaba a dos tipos de juego. Uno de ellos era de selección de pictogramas, y el otro de "arrastrar y soltar" pictogramas, que aparecían en forma secuencial. De esta manera, al terminar los dos juegos, se pasaba al siguiente video con la otra parte de la historia. Además, a medida que el niño avanzaba aumentaba el nivel de complejidad de los juegos.

Luego, la historia del guion continuó su desarrollo a través de la exploración dentro del Campus de la ESPOL, por lo que cerca del lago de la ESPOL se observó que había rocas y montañas, de los cuales podrían incorporarse en el tema de seres no vivos. De esta forma, se terminaron de definir los temas como son las plantas, animales, rocas y montañas. Como también el uso de tres animales y tres personajes dentro de la historia. Luego el eje para empezar a realizar el guion fue primero conocer qué temas se explicarían de ciencias naturales según el currículo de la Educación General Básica de Preparatoria, y que estuviera relacionado con los seres vivos y no vivos, ya que se debía guardar una relación con el tema del prototipo de la aplicación desarrollada por MIDI-AM. Así que dentro del currículo se escogió el tema de necesidades básicas de los seres vivos como es el alimento, el aire y el agua, porque era algo que se podía representar y animar según los recursos disponibles.

Por otro lado, para abarcar el tema de las necesidades de los seres vivos, se tuvo que hacer un repaso para diferenciar a los seres vivos y no vivos, que formaba parte de uno de los objetivos del currículo de Educación Inicial 2, y también fue considerado como el tema principal del proyecto más las necesidades básicas de los seres vivos.

De esta forma, cuando se definieron los temas y elementos a utilizar dentro del contenido de enseñanza, se procedió a escribir el diálogo de los videos cortos bajo ciertos lineamientos de interfaz gráfica investigados. Así, por ejemplo, las frases dichas por cada personaje fueron cortas, es decir, no excedieron de 15 palabras, y el lenguaje que se utilizó fue directo, fácil de entender y positivo.

Luego, a partir de la primera versión del prototipo-Low Fi, se empezó a realizar una serie de correcciones por parte de las siguientes profesionales:

- Ph.D Nayeth Solórzano, Directora de Proyecto MIDI-AM.
- M.Sc. Psic. Ed. Lenny Párraga, Maestra en el aula de Educación especializada Dolores Cacuango.
- Psic. Reh. Ed. María Vargas P., Coordinadora UDAI 09D05, Distrito Educativo Tarqui 1 – Tenguel.

En cuanto a la interfaz gráfica y el diálogo, hay ciertas mejoras que propusieron las profesionales y que prevalecieron hasta el final de la aplicación. A continuación, se mencionan algunas de estas mejoras:

- Se determinó que los pictogramas fueran simples. Por ejemplo, si el pictograma era de una iguana, entonces sólo debía verse la imagen de la iguana sin ningún fondo acompañado.
- Si se agrupan seres vivos, estos deben ser de la misma especie. Es decir, agrupar animales o agrupar sólo plantas, debido a que los niños con TEA, les cuesta discernir, entonces era necesario dejar bien instaurado los contenidos utilizando ejemplos de lo mismo.
- Al momento de hacer alguna interacción en el juego, se referenció al animal como ser vivo, pero no la clase de animal. Por ejemplo: "Selecciona al animal" y no decir "Selecciona a la iguana".
- En el diálogo se incorporó frases motivacionales para que el niño al tener fallos en alguna actividad pueda intentarlo nuevamente. De esta manera el niño estuvo motivado a continuar con la tarea y se evitaron momentos de frustración.

- Al momento de grabar la voz de cada personaje, se intentó realizar inflexiones de voz para llamar la atención del niño.

Cuando se obtuvo la versión final del diálogo escrito, que es realmente el contenido de enseñanza y el motor principal del proyecto, se procedió a grabarlo en un estudio de grabación. Aquí también se incluyó la voz de un niño para evitar una voz fingida.

En efecto, este audio digital fue el producto de un proceso de investigación y estuvo bajo la guía y soporte de profesionales, maestros, psicoterapeutas, guías del Bosque Protector Prosperina y otros colaboradores para las grabaciones de audio.

#### <span id="page-38-0"></span>**2.2.4 Prototipar**

No obstante, cuando el prototipo Low-Fi pasó a ser un prototipo Hi-Fi, que correspondió para este caso, pasar el diseño de la aplicación desde un documento a una aplicación móvil, este empezó a adaptarse con mayor rigidez a los métodos de enseñanza investigados, a los lineamientos de interfaz gráfica, y a la guía de experiencias marcadas por proyectos MIDI-AM y tutores de la ESPOL, y todo esto tomó un nuevo rumbo en el desarrollo de una aplicación más adaptada a las necesidades e intereses de los niños con TEA de grado uno.

#### **2.2.4.1 Diseño de los personajes**

<span id="page-38-1"></span>Para realizar los bocetos de los personajes se solicitó el permiso a un intérprete ambiental para usar algunas de sus fotos con el propósito de realizar un boceto del personaje del guardabosque. Luego un licenciado en producción audiovisual graduado en la ESPOL y que tenía conocimientos y experiencia en el diseño de personajes, ayudó en el diseño de este boceto bajo ciertos lineamentos que se le indicó que implementara.

Entre estos lineamientos estaba que debía tener una correcta expresión del rostro (Véase figura 2.12). Para este caso, como explica Hadjikhani et al. (2017), una cara sonriente con una mirada directa les resulta ser más atractivo para los niños con TEA.

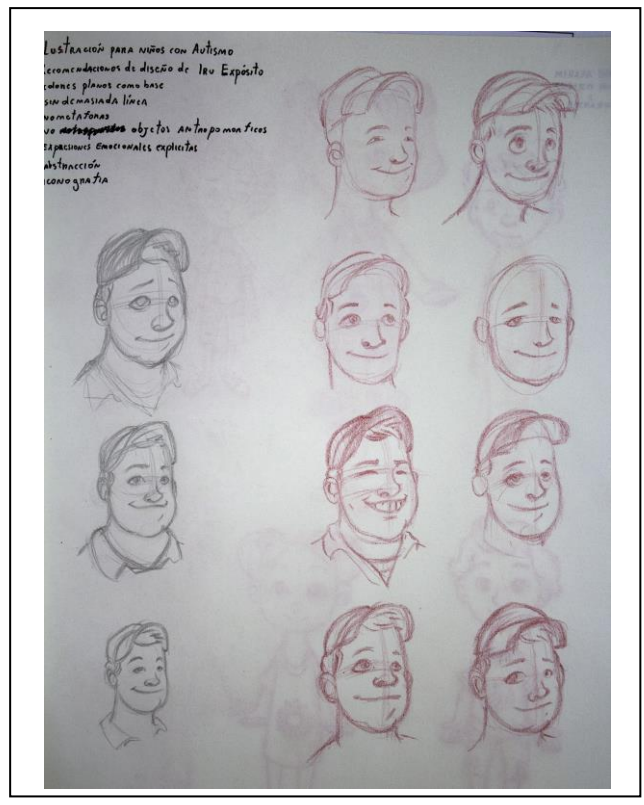

**Figura 2.12 Boceto rostro del guardabosque** Fuente: Elaboración propia

<span id="page-39-0"></span>Como indica De la Iglesia & Olivar (2005), debido a que los niños con TEA de grado uno su pensamiento está centrado en el detalle, entonces se aplicó uno de los lineamientos de Pavlov (2014) que es evitar imágenes sobrepuestas. Así, se tuvo que reducir la vestimenta del guardabosques a algo más simple y que no generara confusión (Véase figura 2.13) y (Véase figura 2.14). Por ejemplo, los oculares encima de la camisa y la gorra al final se tuvieron que quitar. Como también se le pidió al licenciado hacer los personajes de los niños para que lleven la misma línea gráfica del guardabosque (Véase figura 2.15) y (Véase figura 2.16).

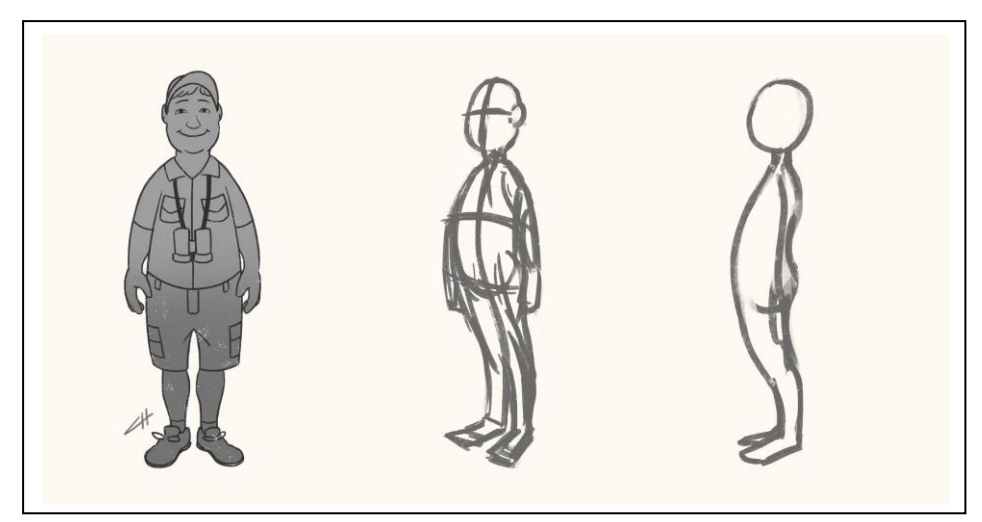

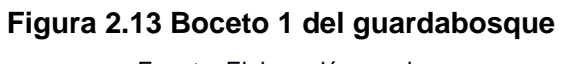

Fuente: Elaboración propia

<span id="page-40-1"></span><span id="page-40-0"></span>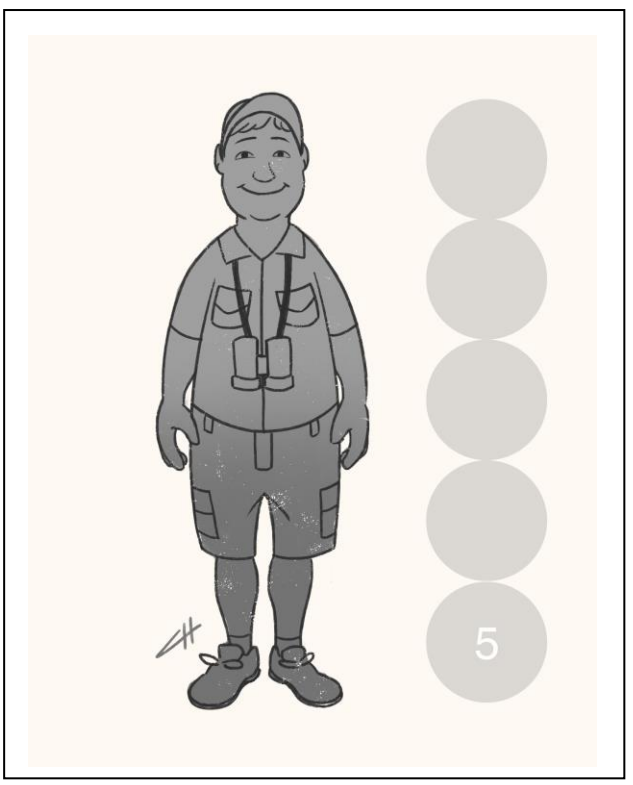

**Figura 2.14 Boceto 2 del guardabosque** Fuente: Elaboración propia

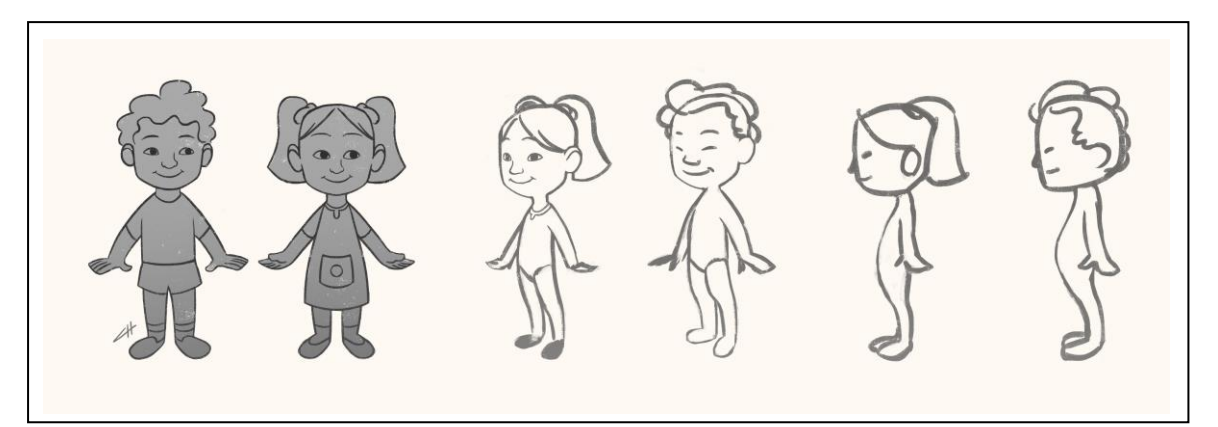

**Figura 2.15 Boceto 1 niños** Fuente: Elaboración propia

<span id="page-41-0"></span>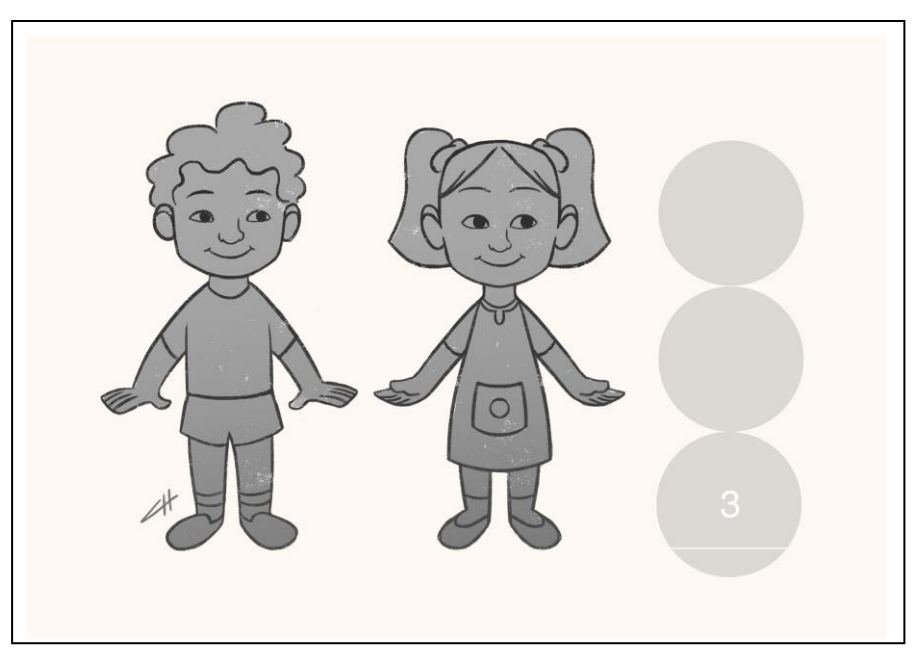

**Figura 2.16 Boceto 2 niños** Fuente: Elaboración propia

<span id="page-41-1"></span>Una vez entregado el boceto del guardabosque, se lo vectorizó en Adobe Illustrator, y luego pasó a ser un estándar para saber qué línea gráfica tendrían los otros personajes, tal es el caso del contorno, que debía tener el mismo color de piel, pero un poco más oscuro para que pueda existir un contraste, y así eso aplicaba para cada elemento de la pieza gráfica como la camisa, el pantalón, entre otros. De esta manera se siguieron las recomendaciones de Robertson & Baron-Cohen (2017) y Fairus, Mohd, Md, & Halabi (2016), de utilizar un contraste y colores adecuados para los niños. Además, estos personajes tuvieron como estándar el mismo tipo de sonrisa, y la

mirada directa de los ojos, más una vestimenta deportiva llamativa por la combinación de colores complementarios y suaves.

En forma particular, los personajes de los niños a pesar de que sí se realizaron los bocetos, al momento de vectorizarlos hubo un cambio más radical y no fueron iguales a los que se plantearon, debido a que se intentó representar la pluriculturalidad del Ecuador (Véase figura 2.17).

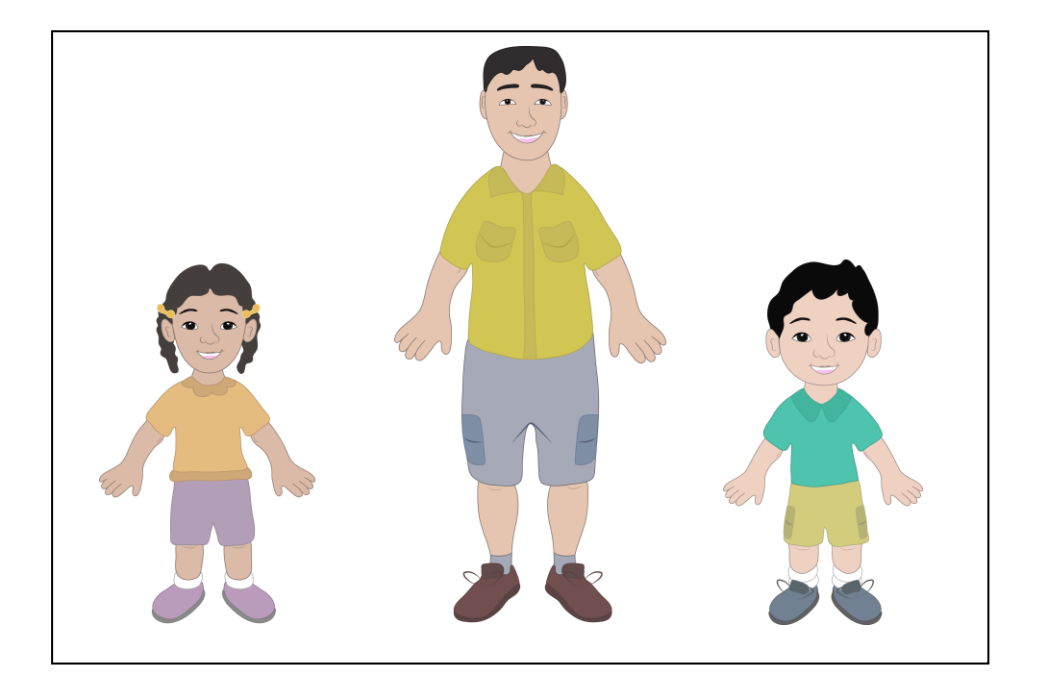

**Figura 2.17 Ilustraciones de personajes** Fuente: Elaboración propia

#### **2.2.4.2 Diseño de los animales**

<span id="page-42-1"></span><span id="page-42-0"></span>Para el diseño de los animales primero se tomó fotos de animales que había en el Parque Histórico de Guayaquil, específicamente el loro Amazona Frentirroja, y el venado de cola blanca. Mientras que la iguana, a pesar de que también está en el parque, no se logró verla, entonces más bien se obtuvo una foto referencial de una iguana que estaba en el Parque de las Iguanas de la ciudad de Guayaquil.

Luego se procedió a vectorizarlos (Véase figura 2.18), guardando la misma línea gráfica de utilizar contornos de colores. Además, se utilizaron colores suaves, no tan brillantes (Pavlov, 2014) y con un suave degradado.

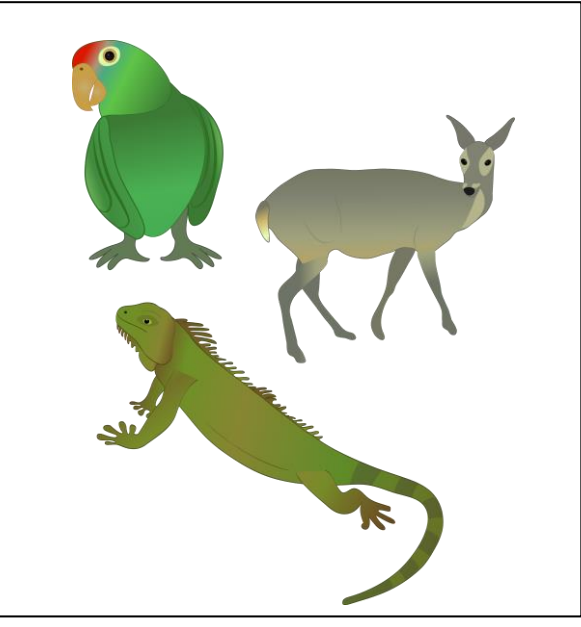

**Figura 2.18 Ilustraciones de animales** Fuente: Elaboración propia

#### **2.2.4.3 Implementación del método de comunicación audiovisual**

<span id="page-43-1"></span><span id="page-43-0"></span>Para implementar el método de comunicación audiovisual se utilizaron animaciones o movimientos de los objetos donde el niño debía prestar más atención (Véase figura 2.19). Por ejemplo, en los seres vivos, se hicieron la animación de los animales, unos tomando agua, tomando aire, otros alimentándose y otros moviéndose, mientras que las plantas tuvieron animaciones como el recibir los rayos del sol (Véase figura 2.20), el aire y el agua. Todas estas animaciones formaron parte de las necesidades básicas de los seres vivos y se logró transmitir ese conocimiento tanto en forma auditiva como visual, ya que se utilizó el audio digital y las correspondientes animaciones dentro del video corto de cada tema.

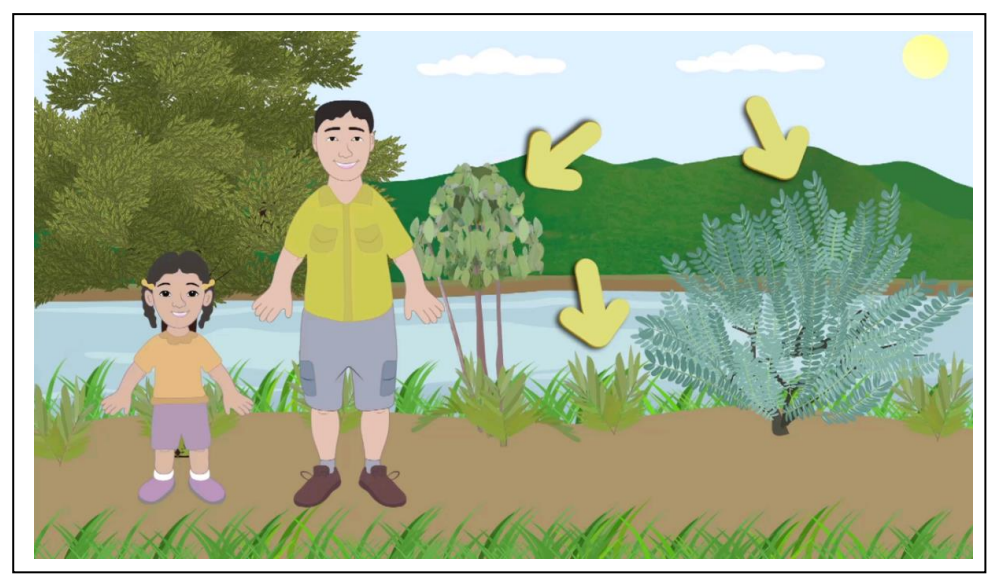

**Figura 2.19 Movimiento de flechas** Fuente: Elaboración propia

<span id="page-44-1"></span>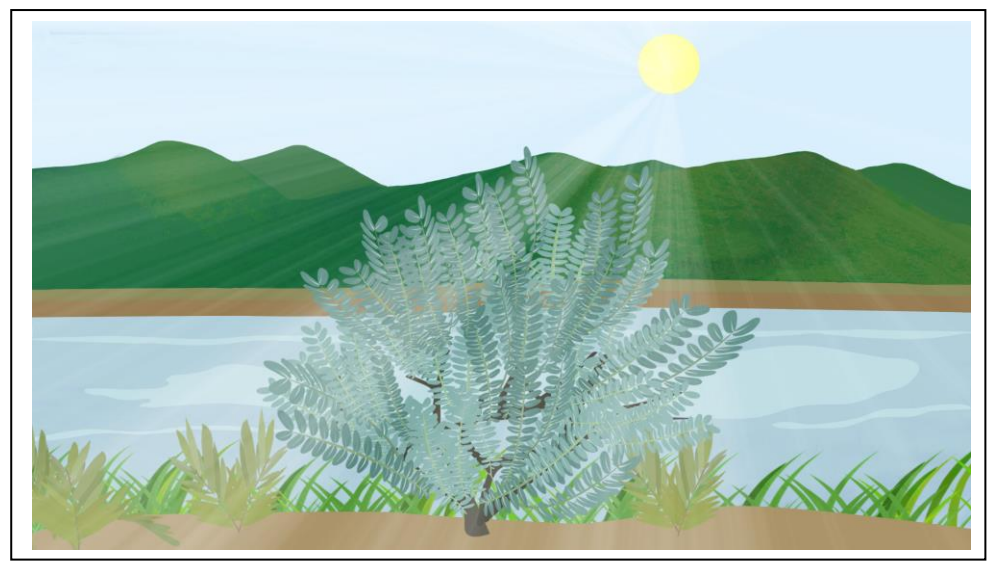

**Figura 2.20 Animación de planta que necesita los rayos del sol** Fuente: Elaboración propia

#### <span id="page-44-0"></span>**2.2.4.4 Implementación del método TEACCH**

<span id="page-44-2"></span>A los niños con TEA hay que enseñarles rutinas que sean más flexibles, es decir, que tengan un ligero cambio (Cuadrado, s.f.). Para este caso, se aplicaron ligeros cambios en el ambiente natural al pasar de una escena a otra. Así, se quitaban plantas o se aumentaba una nueva según el animal que aparecía, e inclusive daban pautas del animal que debía aparecer en la escena. Por ejemplo, (Véase figura 2.21) en la escena de la izquierda tenía que aparecer el venado de cola blanca ya que este estaba

relacionado con el árbol de Guazuma, que es su hábitat. Mientras que en la escena de la derecha tenía que aparecer el loro, ya que allí estaba el ceibo del cual es el árbol de su alimentación y refugio.

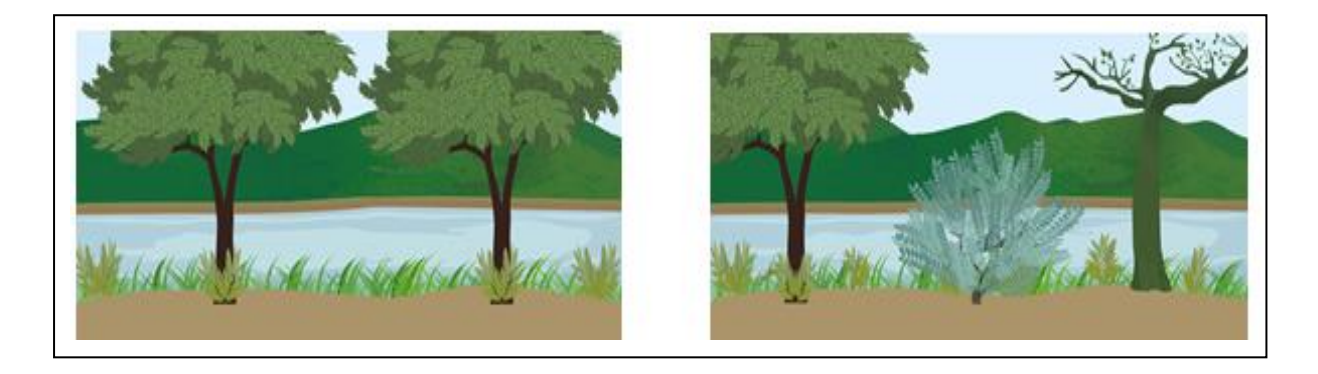

**Figura 2.21 Ligeros cambios entre escenas** Fuente: Elaboración propia

<span id="page-45-0"></span>Aquí también se utilizó una agenda en el menú principal de la aplicación (Véase figura 2.22) que de acuerdo con el método TEACCH "ayuda a los estudiantes a entender la actividad que va a llevarse a cabo" (Darretxe & Sepúlveda, 2011, p.880) combinado con una estructura física, que para este caso en particular se consideró el orden de los elementos de izquierda a derecha y un elemento a lado de otro.

<span id="page-45-1"></span>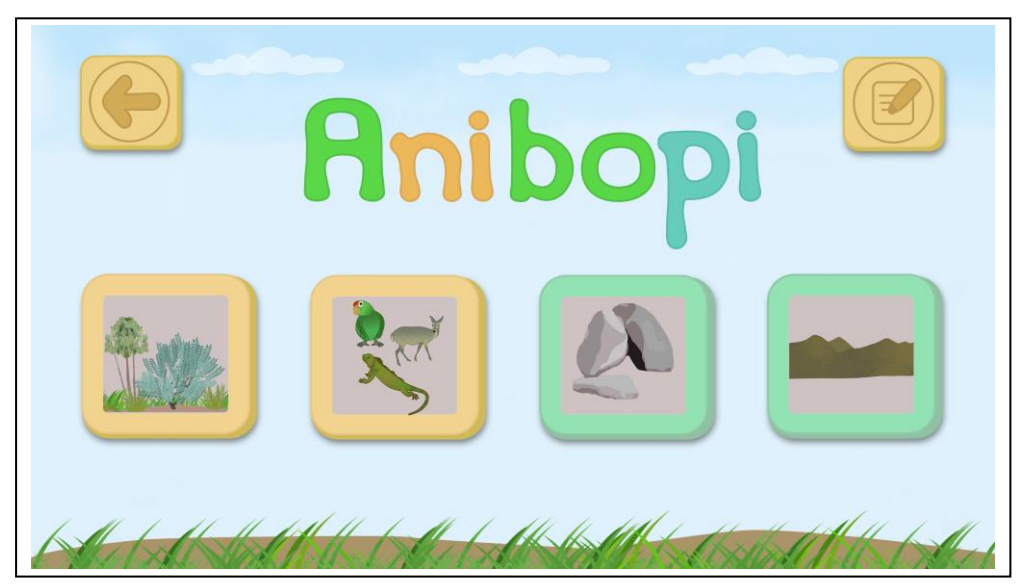

**Figura 2.22 Menú principal de la aplicación prototipo** Fuente: Elaboración propia

<span id="page-46-0"></span>Por otra parte, en cuanto al diseño de interfaz de los juegos, se pueden destacar algunas sugeridas por Pavlov (2014) como: la simplicidad en el diseño, el uso de pocos botones y opciones de selección, y que a la izquierda van las imágenes. Además, en los juegos también se implementaron el método TEACCH para una mejor organización del espacio (Véase figura 2.23).

<span id="page-46-1"></span>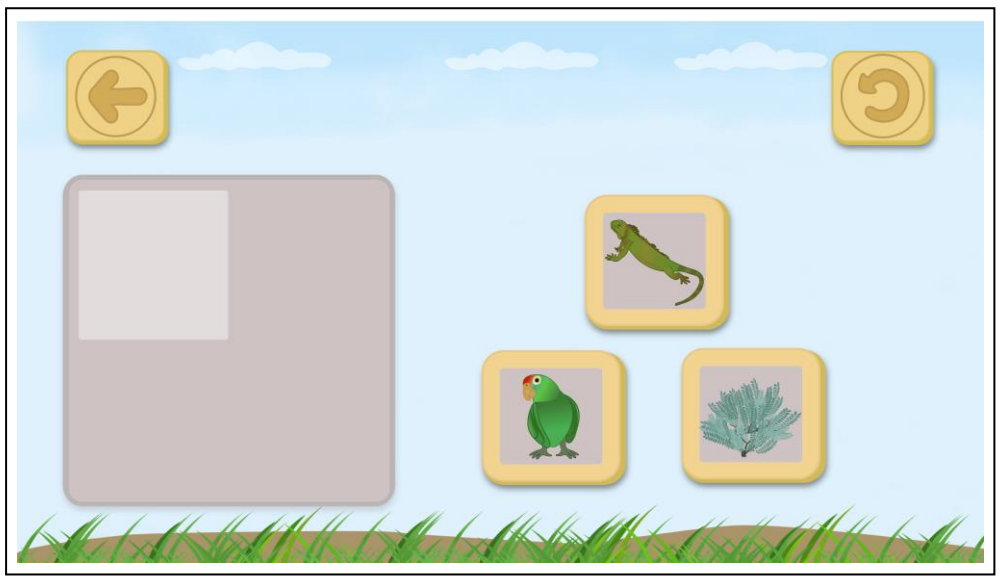

**Figura 2.23 Juego intuitivo de la aplicación prototipo** Fuente: Elaboración propia

#### **2.2.4.5 Arquitectura**

La arquitectura de la aplicación móvil y lúdica consistió primero en crear un guion, que estuvo también bajo la guía de proyectos MIDI-AM. Este guion fue transformado a un audio digital, del cual para su edición se utilizó Adobe Audition. Previamente las ilustraciones de las escenas, y todos los componentes de la aplicación fueron ilustrados con Adobe Ilustrator y Adobe Photoshop. Luego, el audio digital y las ilustraciones de las escenas pasaron a animarse en Adobe After Effects, y así se obtuvieron los videos. A la par se programó con el SDK de la plataforma Android Studio los juegos lúdicos, de esta forma los pictogramas y botones llegaron a ser interactivos. Finalmente, se integraron los videos y los juegos lúdicos en la aplicación generando como producto final un archivo de Android que es el .apk que se subió al mercado de la Play Store para que de esta forma la aplicación sea descargada por aquellos usuarios que utilizan dispositivos móviles con sistema operativo Android (Véase figura 2.24).

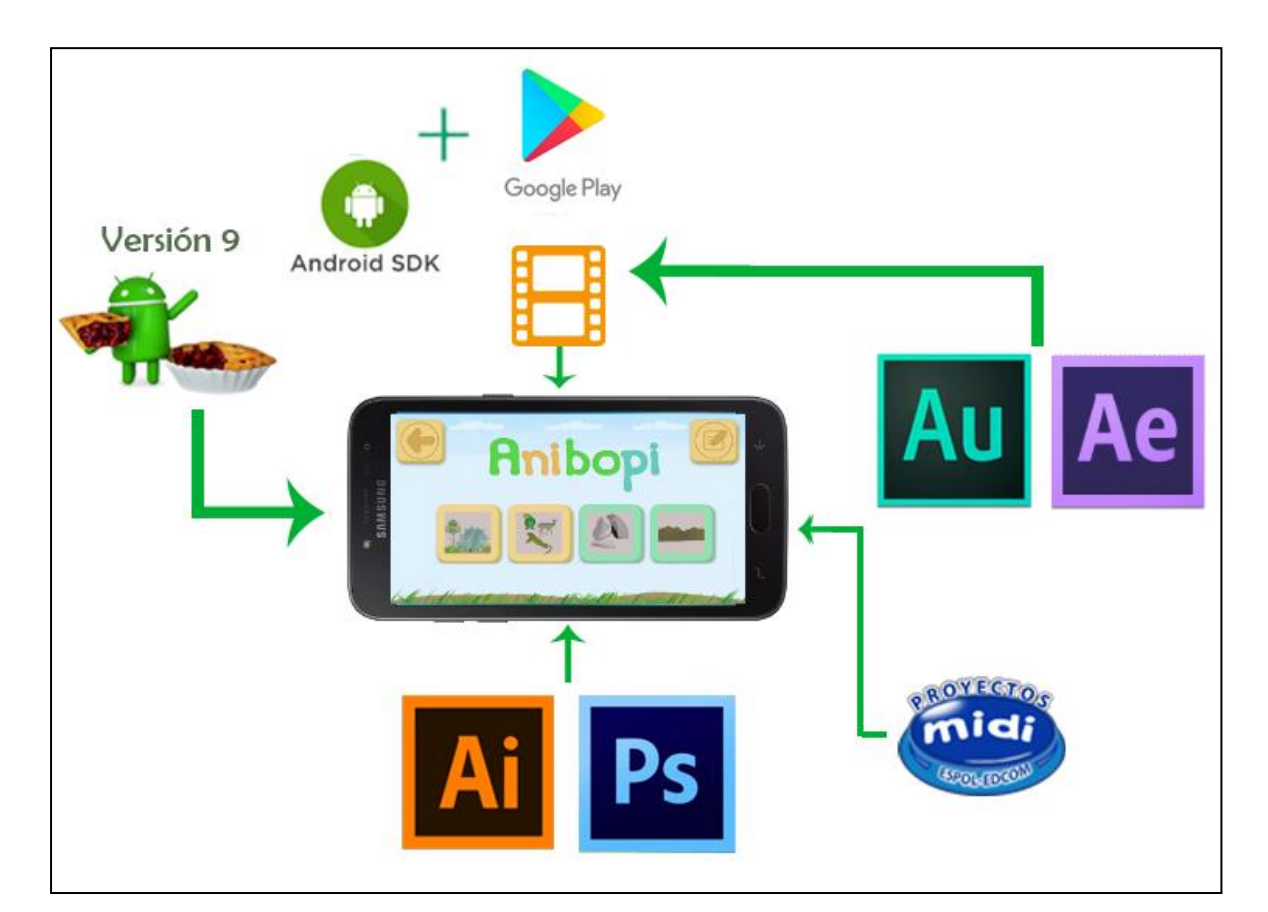

<span id="page-47-0"></span>**Figura 2.24 Arquitectura**

Fuente: Elaboración propia

En lo que respecta a la programación de la aplicación se usó la plataforma Android Studio, en su versión 9 (Véase figura 2.25).

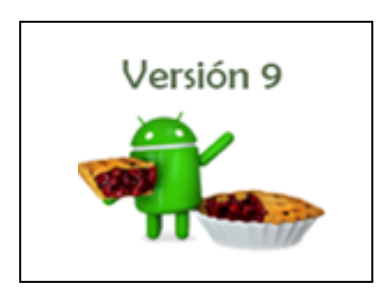

**Figura 2.25 Logotipo versión 9 de la plataforma Android Studio** Fuente:<https://www.bbc.com/mundo/noticias-45097774>

<span id="page-48-2"></span>Para realizar los diseños y vectorizaciones se usó Adobe Illustrator y Adobe Photoshop, en cambio para los videos y contenido audiovisual se utilizó Adobe Audition y Adobe After Effects (Véase figura 2.26).

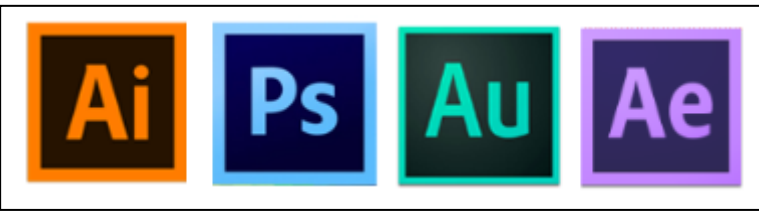

**Figura 2.26 Programas de Adobe** Fuente:<https://recursoswebyseo.com/iconos/programas-adobe/>

#### <span id="page-48-0"></span>**2.2.5Testear – Prueba 1**

<span id="page-48-3"></span>Se lograron hacer las primeras pruebas de la aplicación prototipo en la Fundación Asperger Ecuador, a dos niños entre edades de 4 a 6 años en presencia de la psicóloga de la Fundación.

#### **2.2.5.1 Primera prueba**

<span id="page-48-1"></span>Esta primera prueba se realizó en la terapia que reciben los niños menores de edad, por lo cual se observó la interacción de los niños con la aplicación y luego se tomaron apuntes.

Para esta sesión de la terapia se contó con la asistencia de tres niños, de los cuales sólo dos de ellos probaron la versión alfa del prototipo de la aplicación. A continuación, se muestran los apuntes de las observaciones:

> - En el niño de 6 años se observó que, en los videos cortos, el niño focalizó su mirada en el personaje del niño de la aplicación, diciendo que ese niño se parecía a un amigo de él, entonces le puso al personaje del niño el mismo nombre de su amigo. También la animación de uno de los animales llamó su atención, del cual al repetir nuevamente el video ya sabía cómo se llamaba. Los juegos no tenían una instrucción visual de cómo se jugaba, pero sí tenían una instrucción auditiva, y consistían en sólo identificar y seleccionar a las plantas o los animales. A pesar de que el niño no recibió una instrucción visual, el niño procedió a realizar la actividad con rapidez, y de manera intuitiva, guiándose sólo por la instrucción de audio de "selecciona a la planta" que escuchó. El siguiente juego consistió en un rompecabezas. Cuando el niño vio un espacio vacío en la imagen principal y a lado había piezas, enseguida hizo la misma acción del juego anterior que era la acción de seleccionar, sin necesidad de escuchar la instrucción del audio.

De esta forma el niño de 6 años logró mantener su mirada por más tiempo en un personaje y mostrando un poco de empatía. Hizo correctamente los juegos guiándose por lo que decía la instrucción auditiva. Pero sí se notó una preferencia por sólo uno de los animales de la historia del cual al repetir el video estaba esperando ver nuevamente al mismo animal. A su vez, se observó que el animal de su preferencia estuvo acompañado de un audio que tenía mayor inflexión de voz.

- El niño de 4 años en cambio mostró más atención en el video corto de las plantas, conociendo previamente que es un tema que a él le gustaba más y no mostró rechazo ante la mirada directa de los personajes. Para jugar, no necesitó de una instrucción auditiva, sino que lo hizo de manera más

<span id="page-50-1"></span>intuitiva y visual. Así, en el juego del rompecabezas, en vez de seleccionar la pieza, más bien la arrastró. Luego debido a que las piezas eran muy pequeñas, no podían visualizarse bien, y tuvo su primer fallo. Este fallo estuvo acompañado por un audio que motivó al niño a intentarlo otra vez. La reacción del niño fue muy positiva, de tal forma que cuando escuchó esa motivación, lo volvió a intentar. Cabe agregar que el niño antes mostraba rechazo en las primeras versiones del diseño de los personajes, como también podía dejar la actividad si tenía algún fallo en la aplicación. Entonces el resultado más relevante en la prueba de esta versión alfa de la aplicación fue especialmente con el niño de 4 años, ya que no mostró rechazo ante la mirada de los personajes y pudo superar el fallo de la actividad con la motivación auditiva.

#### <span id="page-50-0"></span>**2.2.6 Implementar mejoras de prueba 1**

En los niños de la primera prueba, se observó que uno de ellos no utilizó la instrucción auditiva, sino que realizó la actividad guiándose de manera visual e intuitiva. También se observó que aquel niño al ver un espacio vacío en la imagen y a lado piezas que guardan alguna relación, su primera acción es de "arrastrar" la pieza. Por tanto, en la siguiente versión del prototipo de la aplicación, que es la versión beta, se logró implementar tres cambios:

- Una instrucción explícita del audio que indique al niño lo que tiene que hacer en el juego. Esto es especialmente dirigido para los niños que se guían en el juego mediante la instrucción auditiva.
- Hacer que la interacción de los juegos sean todos de "arrastrar y soltar", además de que es una de las acciones que les gusta más a los niños.
- En cuanto al diseño, hacer los pictogramas del juego más grandes y dibujar un espacio en blanco para conocer intuitivamente que falta algo por completar.

#### **2.2.7 Testear – Prueba 2**

#### **2.2.7.1 Segunda prueba**

<span id="page-51-0"></span>Para esta segunda prueba se tuvo que seleccionar a tres niños que tenían TEA de grado uno y que tuvieran 8 años, con quienes se hicieron pruebas de la versión beta de la aplicación prototipo, pero esta vez los niños estuvieron con sus padres.

Cabe aclarar que estos niños fueron otro grupo diferente a los de la primera prueba y en forma general se observó que:

- Los niños mostraron mayor concentración en las tareas de la aplicación, como son revisar el contenido de los videos cortos, hacer las actividades que eran los juegos didácticos, y culminar con los cuatro temas de la aplicación, como son las plantas, los animales, las rocas y las montañas.
- Por otra parte, se observó que uno de ellos reforzó su memoria de trabajo más allá de lo esperado, esto es, que él mismo se dio cuenta que los pictogramas del juego tenían una relación con la historia animada que había visto previamente en el video, entonces el niño se motivó así mismo para probar sus habilidades en el juego y tratar de recordar lo que él había visto en el video y lo que podría venir después. Diríamos que fue como un pequeño juego que él mismo inventó, como resultado de haber implementado en la aplicación un orden, organización, y relación entre el video y el juego.
- Notamos también que en el menú principal de la aplicación demostró ser flexible para los niños, pues se observó que algunos de ellos revisaron los temas siguiendo un orden de izquierda a derecha, mientras que otros a pesar de que no seguían un orden de revisión, sí lograron revisar todos los temas.

- En cuanto a los juegos, la interacción les pareció muy intuitiva producto de las mejoras del diseño, lo que llevó a tener menos fallos en los juegos. Sin embargo, el juego que sí tardaron un poco en reconocer visualmente en qué hacer, fue en la parte de agrupar a los seres vivos y no vivos, ya que a pesar de que la acción seguía siendo de "arrastrar y soltar", era un diseño distinto al resto de juegos, pues en este juego ya no se encontraba ese espacio en blanco para completar. También en el menú principal no sintieron curiosidad en explorar los botones que había en la parte superior ya que estos no eran tan grandes y llamativos como el resto.

#### **2.2.8 Implementar para futuras versiones**

<span id="page-52-0"></span>La segunda prueba de la aplicación realizada en la "Fundación Asperger Ecuador" de la ciudad de Guayaquil, con un grupo de niños con TEA de grado uno, ayudó a obtener retroalimentación de lo que se debía corregir en la aplicación para futuras versiones. Así tenemos:

> - Mejorar el diseño y la manera de agrupar por categorías. Por ejemplo, al momento de agrupar a los seres vivos (Véase la figura 2.27).

<span id="page-53-0"></span>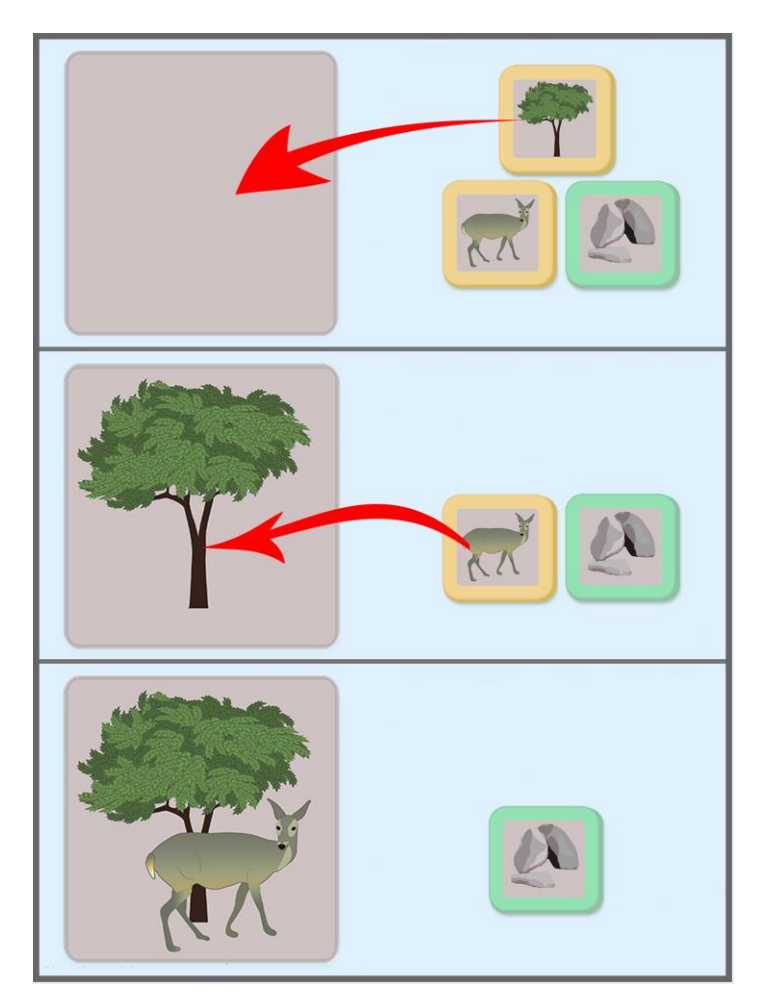

**Figura 2.27 Futuras mejoras de la aplicación - actividad seres vivos y no vivos** Fuente: Elaboración propia

<span id="page-53-1"></span>- Y la modificación de botones e imágenes en la parte superior de la interfaz gráfica para que sean lo suficientemente claras y precisas, como también llamativas (Véase figura 2.28).

<span id="page-53-2"></span>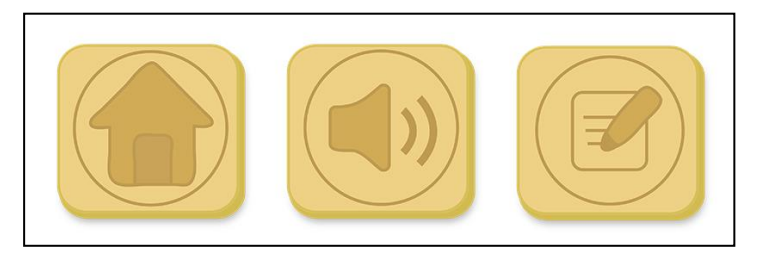

**Figura 2.28 Futuras mejoras de la aplicación - iconos de la aplicación** Fuente: Elaboración propia

# **CAPÍTULO 3**

## <span id="page-54-0"></span>**3. RESULTADOS Y ANÁLISIS**

Con respecto a los resultados se logró diseñar y desarrollar con éxito el prototipo de una aplicación móvil y lúdica en su versión beta, sobre el entorno natural de los seres vivos y no vivos adaptada a los niños con TEA de grado uno. La aplicación se desarrolló en la plataforma Android Studio usando la versión 9 Pie en la que se añadió elementos audiovisuales y multimedia creados en programas de diseño y producción del paquete de Adobe, esto para ejercer un correcto proceso de enseñanza visual para los niños con TEA de grado uno.

#### **3.1 Inversión**

<span id="page-54-1"></span>Este proyecto fue autofinanciado por nuestros familiares, logrando una inversión para el desarrollo de \$183.44 que corresponde a:

- \$ 75 para bocetos de personajes y vectorización de dos animales.
- \$ 25 para la grabación del audio en un estudio de grabación.
- \$ 25 para subir la aplicación en la Play Store.
- \$ 28.44 para la compra del dominio y hosting del sitio Web www.anibopi.com
- \$ 30 para transporte público, que fueron para ir a las entrevistas, a la ESPOL, al Parque Histórico, a la Fundación Asperger Ecuador.

No hay que descartar que muchas personas colaboraron en el desarrollo de este proyecto bajo ningún costo, como fueron los maestros, psicoterapeutas, psicólogos, guías del bosque, la Fundación Asperger Ecuador, proyectos MIDI-AM y tutores de la ESPOL. Además, también se levantó información in situ, cuyos lugares son de acceso libre, como es el Bosque Protector de la ESPOL y el Parque Histórico de Guayaquil, que hicieron que se redujera el costo de inversión.

#### <span id="page-54-2"></span>**3.2 Temas**

Se logró que los temas de la aplicación fueran basados en el currículo de la Educación Inicial 2 y Educación General Básica de Preparatoria, que corresponde al área de

<span id="page-55-1"></span>ciencias naturales. Esto permitió que la aplicación fuera instalada en las tabletas disponibles en la Escuela Particular Lidia Dean de Henríquez de educación especializada, con el propósito de utilizarla como material de apoyo en el área de ciencias naturales. Así mismo, las pruebas de la aplicación con los niños de la Fundación Asperger Ecuador, que se realizaron con las tabletas de la ESPOL, reforzaron las terapias y el material que ellos revisan en la escuela, ya que estos niños están familiarizados con el tema de los animales y las plantas.

<span id="page-55-0"></span>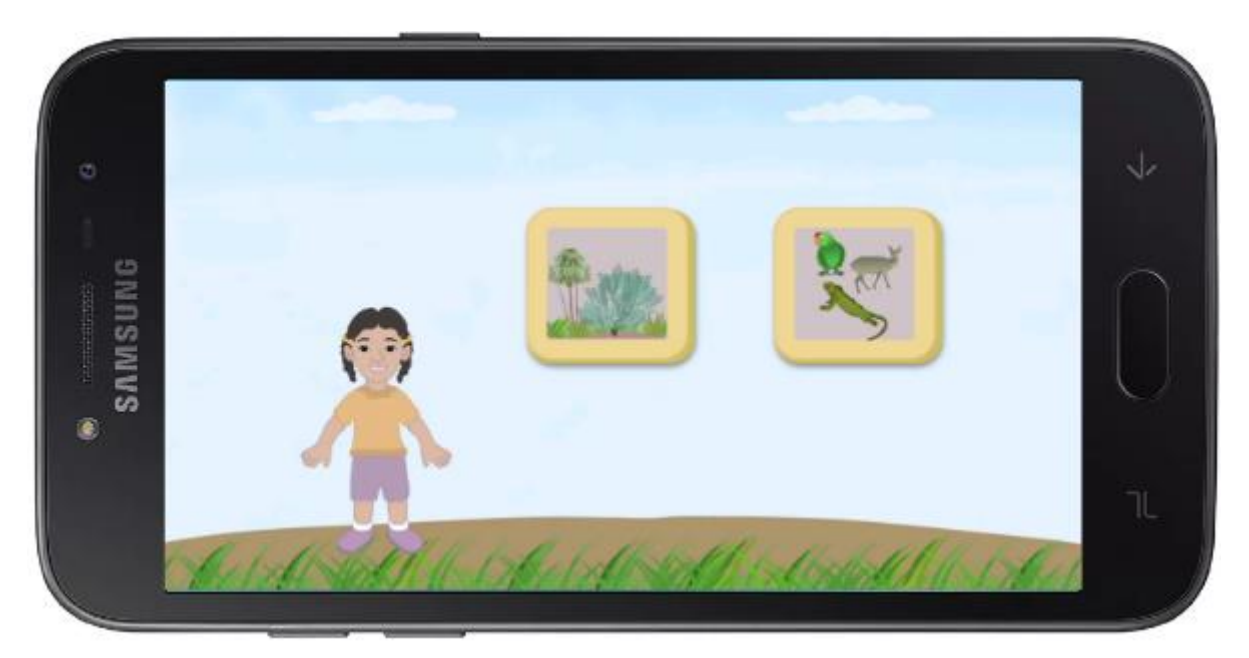

**Figura 3.1 Video corto de introducción a los temas de la aplicación** Fuente: Elaboración propia

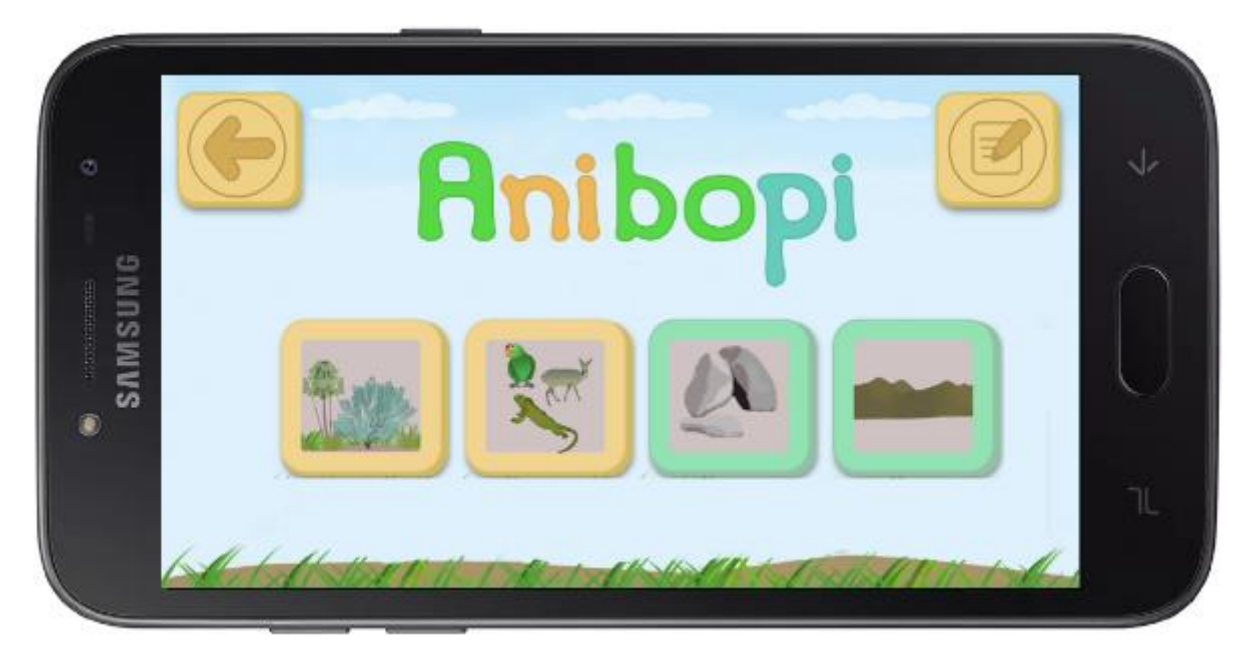

**Figura 3.2 Menú principal de la aplicación** Fuente: Elaboración propia

#### **3.3 Contenido**

<span id="page-56-0"></span>La aplicación representó en su contenido, la flora y fauna que hay en el entorno natural del Bosque Protector Prosperina de la ESPOL y del Parque Histórico de Guayaquil. De ahí que la historia animada que se creó haya sido inspirada en estos elementos naturales, y fuera narrada en una forma exploratoria, presentada por partes en cada video corto y reforzada con juegos lúdicos de la aplicación. Cabe agregar que este contenido también tuvo algunas bases y correcciones que fueron marcadas por un prototipo y experiencia profesional de proyectos MIDI de la ESPOL.

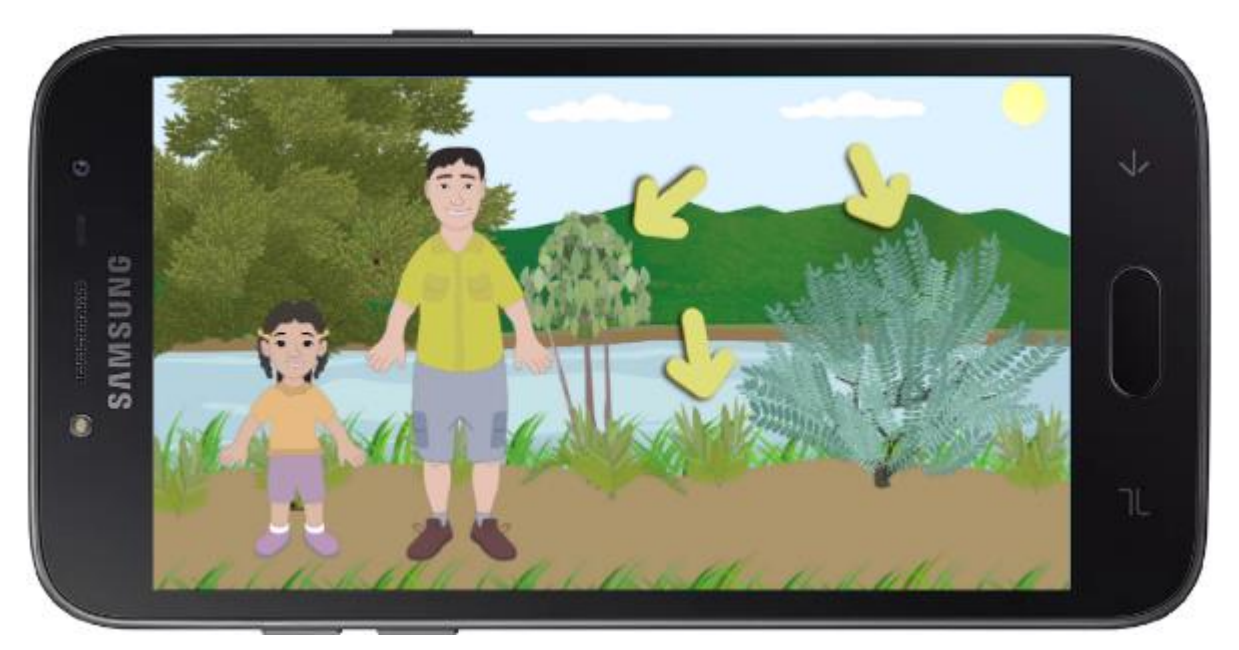

**Figura 3.3 Video corto del tema de las plantas** Fuente: Elaboración propia

<span id="page-57-1"></span>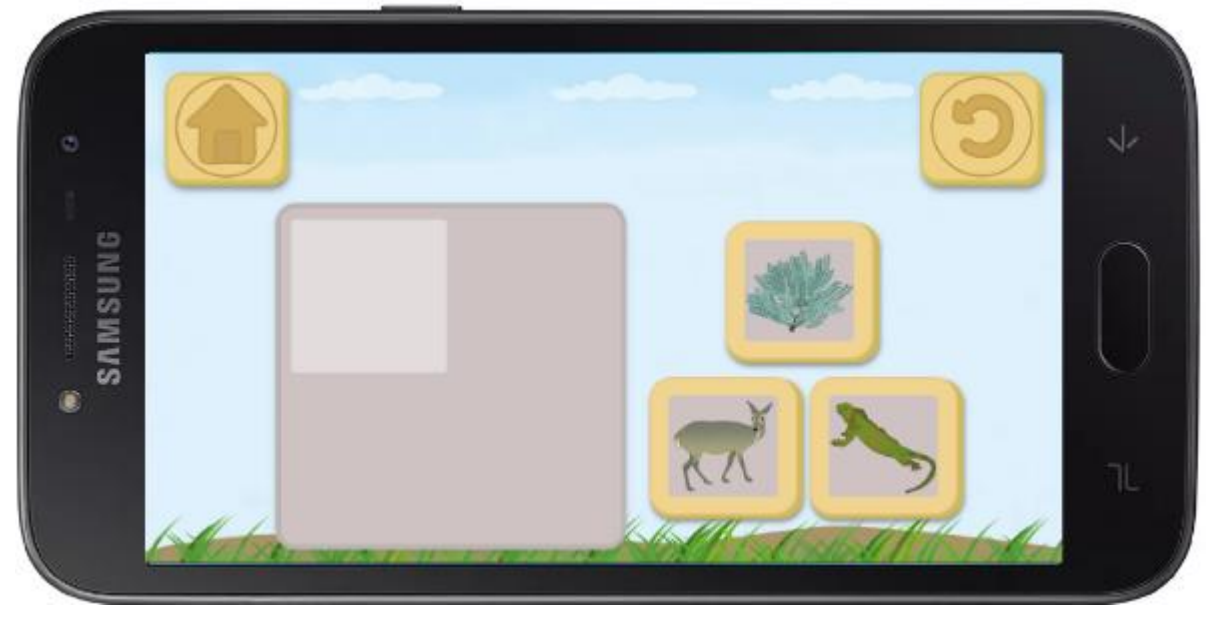

**Figura 3.4 Juego de agrupación de las plantas** Fuente: Elaboración propia

#### <span id="page-57-2"></span>**3.4 Adaptaciones**

<span id="page-57-0"></span>Para los niños con TEA se requiere que el currículo sea adaptado, de tal forma que se investigaron dos métodos de enseñanza y lineamientos de interfaz gráfica que son dirigidas a esta población y que se especifican con detalle en la metodología de este

proyecto. Con estas adaptaciones el contenido de la aplicación llegó a ser planificado, simplificado y estructurado en temas específicos.

Por otra parte, se logró combinar en la aplicación el método TEACCH y el método de Comunicación Audiovisual de una forma creativa, dando como resultado unos pictogramas interactivos relacionados a una historia animada sobre el entorno natural de los seres vivos y no vivos. Esta idea surgió porque se observó que en otras aplicaciones no utilizaban pictogramas que estuvieran relacionados a una historia y que fueran muy interactivos, es decir, se los utilice en distintos juegos didácticos y que permita ver videos. Todo esto surgió también con el propósito de reforzar la memoria de trabajo del niño y le ayude a recordar en forma visual los temas o elementos aprendidos.

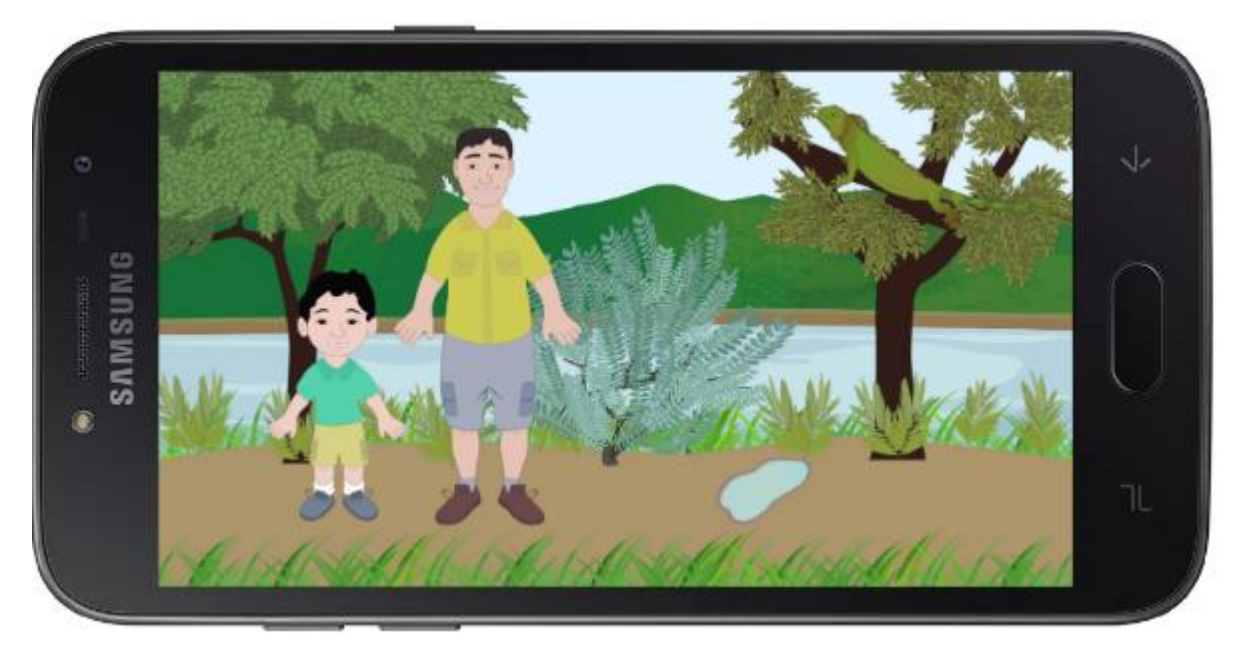

**Figura 3.5 Video corto de los animales**

<span id="page-58-0"></span>Fuente: Elaboración propia

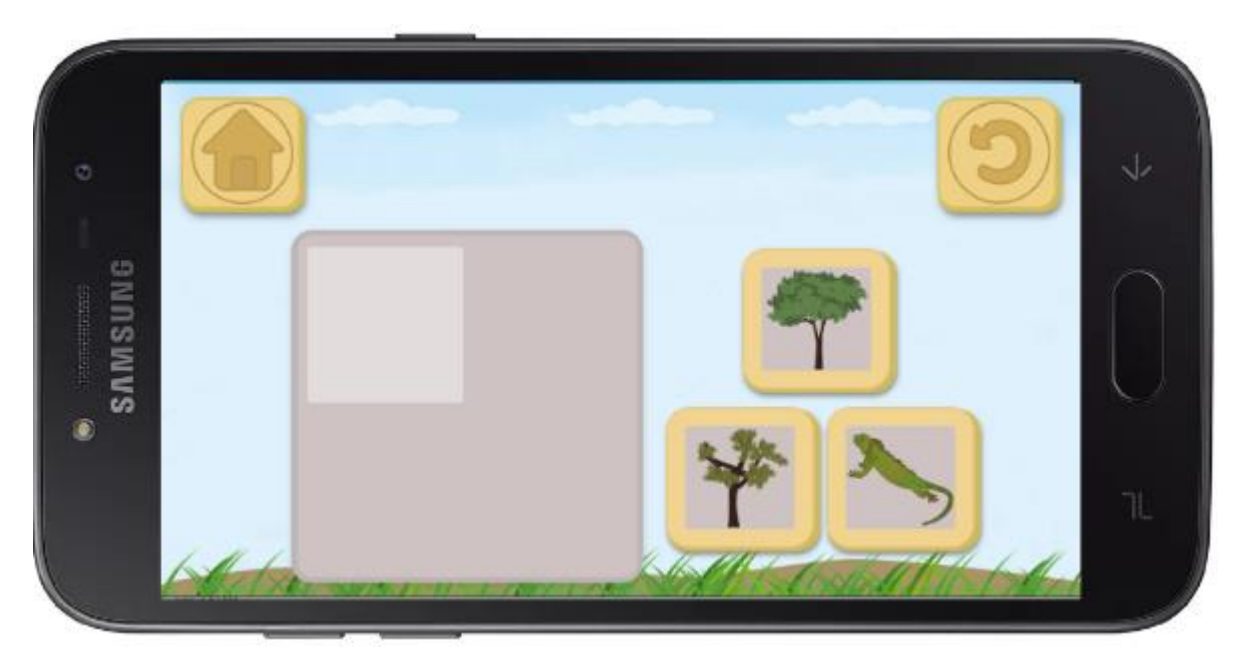

**Figura 3.6 Juego de agrupación de los animales**

Fuente: Elaboración propia

<span id="page-59-0"></span>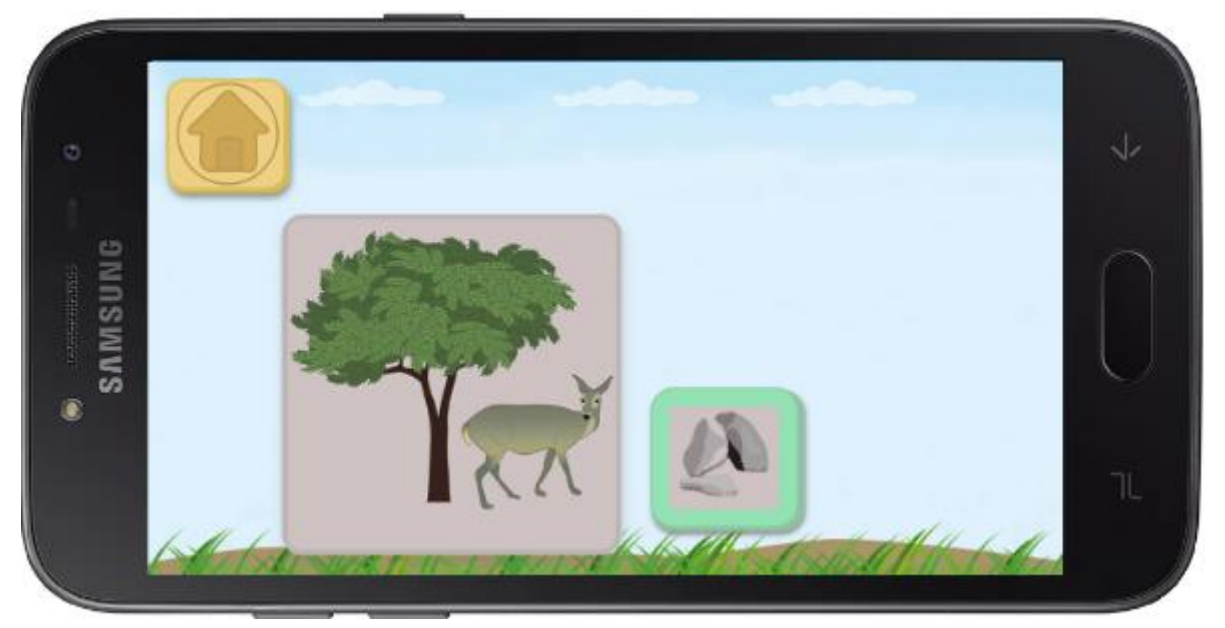

**Figura 3.7 Juego de agrupación de los seres vivos**

<span id="page-59-1"></span>Fuente: Elaboración propia

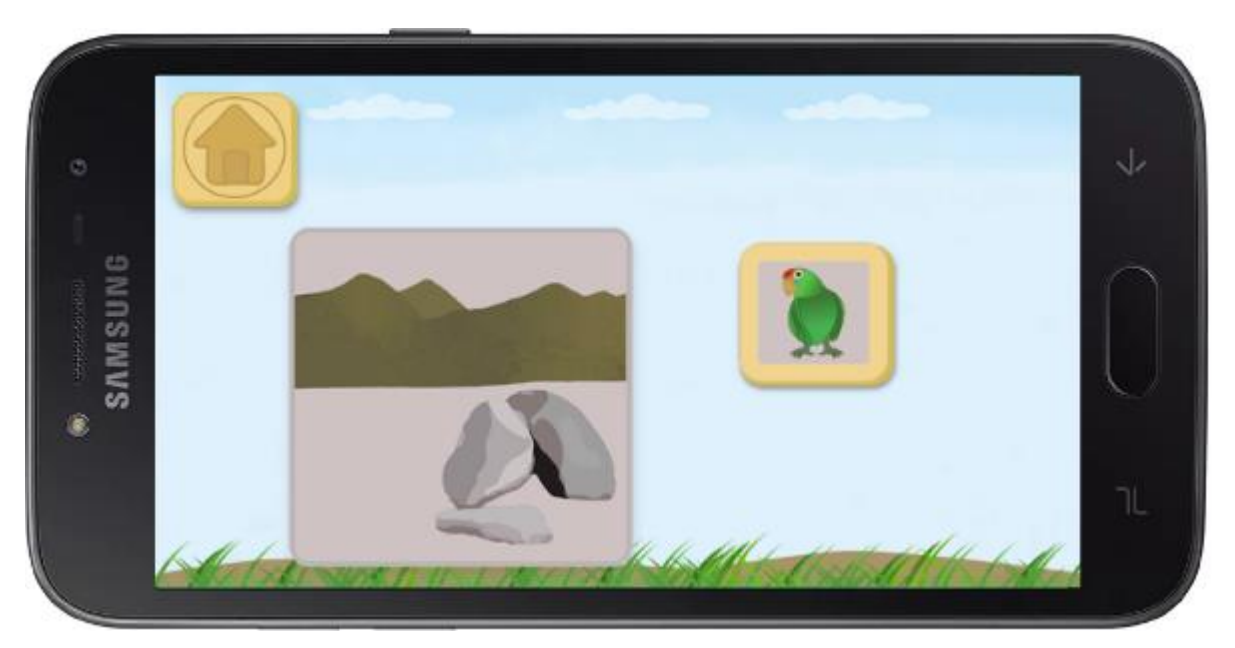

**Figura 3.8 Juego de agrupación de los seres no vivos** Fuente: Elaboración propia

#### <span id="page-60-1"></span>**3.5 Accesibilidad, difusión y descarga**

<span id="page-60-0"></span>La aplicación se subió al mercado digital Play Store de Android, con el nombre "Anibopi" y fue dirigida a los niños en edad escolar, sin embargo, según el currículo que se utilizó se la recomienda a los niños con TEA de grado uno entre edades de 5 a 8 años. Por otra parte, la aplicación logró ser accesible a nivel nacional, en el sentido de que no tiene ningún costo, para utilizarla no necesita de conexión a Internet, y se la habilitó para que fuera descargada dentro del país por cualquier persona que tuviera dispositivos como PC, tabletas y teléfonos inteligentes que requieran del sistema operativo Android.

La aplicación logró ser difundida entre las personas involucradas en el desarrollo del proyecto como maestros, psicólogos, psicoterapeutas, guías del Bosque Protector Prosperina, padres de familia, entre ellos los de la Fundación Asperger Ecuador, así como también se dio a conocer a otras personas que realizan terapias, en los grupos relacionados al Autismo y Asperger que hay en las redes sociales, en la Feria Idear organizada por la ESPOL del cual los periódicos como Diario Expreso y El Telégrafo que asistieron, hicieron entrevistas y difundieron la información de esta aplicación a través de la prensa.

De esta manera, la aplicación fue descargada y usada como mínimo por 100 usuarios (Véase figura 3.9) a nivel nacional según como indica el mercado de Play Store. A esto se suma la instalación manual de la aplicación en 13 tabletas de la Escuela Particular Lidia Dean de Henríquez.

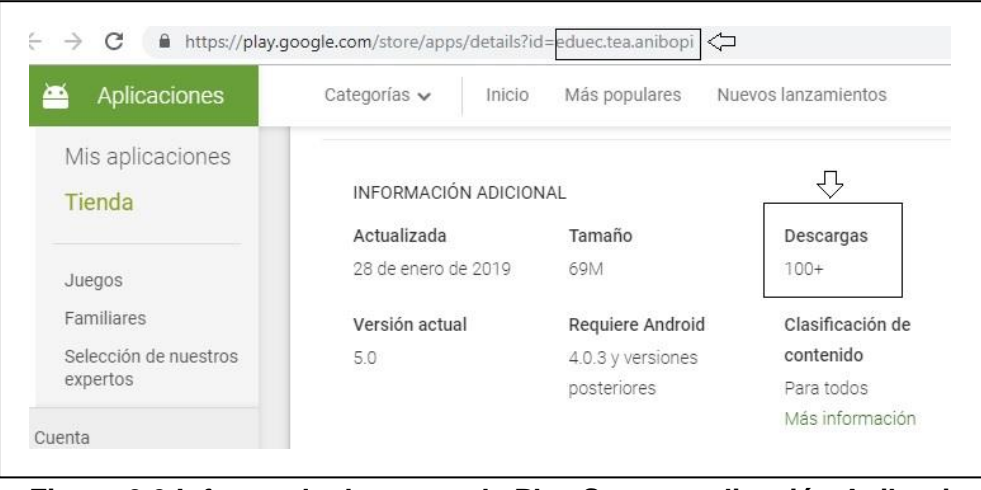

**Figura 3.9 Informe de descarga de Play Store – aplicación Anibopi** Fuente[: https://play.google.com/store/apps/details?id=eduec.tea.anibopi](https://play.google.com/store/apps/details?id=eduec.tea.anibopi)

#### <span id="page-61-2"></span>**3.6 Colaboración de proyectos MIDI - AM**

<span id="page-61-0"></span>A través de la directora de proyectos MIDI – AM se logró contactar con la Fundación Asperger Ecuador, como también gestionar y organizar la fecha para las pruebas de la aplicación. Además el apoyo y guía recibido por proyectos MIDI-AM fueron durante todo el proceso del desarrollo de la aplicación, por lo que se dio el consentimiento para que esta nueva aplicación prototipo, producto de este proyecto, pueda continuar su desarrollo través de proyectos MIDI-AM, y que ellos puedan utilizarla en sus investigaciones, reutilizar el código y los recursos e incluso que sólo aquellas versiones en las cuales ellos realicen modificaciones a partir del prototipo original puedan ser subidas al mercado de difusión que ellos tienen a través de la Play Store o en otros medios de difusión y comunicación.

#### **3.7 Éxito en el aprendizaje**

<span id="page-61-1"></span>De acuerdo con las pruebas de la aplicación realizadas con los niños de la Fundación Asperger Ecuador, específicamente de grado uno, se observaron los siguientes aprendizajes:

- Mediante los videos y animaciones específicas aprendieron que las plantas necesitan agua, como la lluvia. Que existen animales como la iguana, el venado y el loro, de los cuales son seres vivos que se mueven y alimentan, por ejemplo, que la iguana come hojas. Aprendieron que las rocas no tienen vida, es decir, son seres no vivos. En forma general, se logró observar mediante los videos cortos de enseñanza, que los niños están concentrados sobre todo en las animaciones y en aquello que les gusta, que suelen repetir lo que escuchan o poner más atención en el final de una instrucción de enseñanza auditiva, como también identifican las cosas que han aprendido previamente y lo relacionan con el nuevo conocimiento que están adquiriendo.
- En el juego didáctico de los seres vivos, aprendieron a identificar y agrupar de forma visual a los animales y a las plantas.
- En el juego didáctico de los seres no vivos, aprendieron a identificar visualmente la pieza faltante del rompecabezas de las rocas y de las montañas.
- En el juego didáctico de evaluación, aprendieron a diferenciar y agrupar a los seres vivos y no vivos. Para este caso, la mayoría lo hizo bien en el primer intento.

Cabe aclarar que estos juegos didácticos acompañados con frases motivadoras permitieron a los niños repetir el juego cuando se equivocaban hasta lograr hacerlo correctamente. Esto contribuyó a bajar el nivel de frustración y a completar las tareas de cada tema.

#### **3.8 Resultados de interacción**

<span id="page-62-0"></span>Al probar la efectividad en la interacción de la aplicación con los niños de la Fundación Asperger, se obtuvieron los siguientes resultados:

- Aplicando el método TEACCH y recomendaciones de interfaz de usuario, se logró que los niños culminen con al menos una o con todas las actividades de la aplicación.
- Desde el punto de vista de diseño, se pudo observar que los niños lograron agrupar y diferenciar a los seres vivos y no vivos, con el uso de pictogramas interactivos, y como una muestra de refuerzo de la memoria de trabajo.
- Por medio de los videos cortos, se observó que los niños se mantuvieron tranquilos y concentrados en los elementos animados que muestran escenas un tanto realistas y fáciles de entender.

#### **3.9 Resultado final**

<span id="page-63-0"></span>Como resultado final se obtuvo un contenido de enseñanza digital con adaptaciones, del cual fue planificado, simplificado y estructurado en temas específicos, lo que permitió que, en las pruebas de la aplicación, los niños revisaran con flexibilidad y concentración los videos cortos de enseñanza, terminaran con los juegos didácticos de cada tema, y además reforzaran su memoria de trabajo que les permite aprender cosas nuevas.

# **CAPÍTULO 4**

## <span id="page-64-2"></span><span id="page-64-1"></span><span id="page-64-0"></span>**4. CONCLUSIONES Y RECOMENDACIONES**

#### **4.1 Conclusiones**

- La difusión y la accesibilidad de la aplicación permiten que cualquier padre de familia a nivel nacional se entere y descargue la aplicación para que sea usada por sus hijos diagnosticados con TEA de grado uno, ya que, por lo general, son los padres los que escogen, descargan y supervisan el contenido de enseñanza en el hogar.
- La aplicación sirve como material de apoyo educativo, debido a que ayuda a los niños en la adquisición de nuevo conocimiento sobre el entorno natural de la localidad, y a reforzar lo que ellos aprenden en las terapias, en la escuela o en el hogar, beneficiándose no tan sólo los padres de familia, sino los maestros, psicólogos, psicoterapeutas e inclusive en forma indirecta los guías del Bosque Protector Prosperina de la ESPOL y del Parque Histórico de Guayaquil.
- De acuerdo a la información recolectada y bajo la guía y colaboración por parte de proyectos MIDI-AM y tutores de la ESPOL, así como también de maestros, psicoterapeutas, psicólogos y madres de familia de la Fundación Asperger Ecuador, más los resultados que se obtuvieron en las pruebas y en el desarrollo de este proyecto, se llegaron a las siguientes conclusiones:
	- Con el objetivo de que la enseñanza sea directa y coherente para los niños, los temas no se deben mezclar sino agrupar en forma lógica, estructura y flexible, para lograr fomentar refuerzos en el proceso de aprendizaje.
	- El diseño, la animación corta, los audios tanto de explicación, instrucción de la actividad o de motivación acompañados de una inflexión de voz, cumplen el rol de aumentar la concentración, disminuir la ansiedad, como

también hacer que la aplicación sea intuitiva, realista y entretenida para los niños.

- Para que los niños puedan reforzar aquello que se espera que aprendan, los pictogramas utilizados en la actividad deben estar relacionados a la historia animada.
- Se concluye que el contenido de enseñanza digital con adaptaciones requiere de lineamientos y métodos como TEACCH y la Comunicación Audiovisual, que ayudan a organizar y planificar los elementos en la interfaz gráfica, como también de diseños que consideran las características particulares del grupo de enfoque. De esta manera el contenido digital se orienta en forma visual y motivadora. Cuando esto sucede, la aplicación toma un nuevo rumbo de adaptación para cubrir la necesidad de ayudar al niño con TEA en el proceso de su aprendizaje.

#### <span id="page-65-0"></span>**4.2 Recomendaciones**

- Se recomienda que proyectos MIDI-AM pueda desarrollar nuevas aplicaciones, utilizando como referencia la experiencia adquirida en el desarrollo del prototipo de esta aplicación, así como también pueda avanzar de nivel, es decir, aplicaciones dirigidas a los niños con TEA de grado dos.
- También se recomienda incluir más temarios para que los niños aprendan a profundidad sobre el entorno de los seres vivos y no vivos. Por otro lado, no se debe descartar la idea de añadir otras asignaturas convirtiéndose en un aplicativo variado de materias de todo tipo.

Para que más niños logren tener algún beneficio de esta aplicación en el proceso de su aprendizaje, se recomienda que entre los padres de la Fundación Asperger Ecuador, logren difundir esta aplicación a los nuevos padres que se incorporan en la Fundación.

# **BIBLIOGRAFÍA**

- <span id="page-66-0"></span>Aribau, E. (2 de abril de 2019). *Apps para personas con Autismo: entre la utilidad y la fascinación [Mensaje en un blog]*. Obtenido de elisa aribau: <http://www.elisaribau.com/apps-personas-autismo-la-utilidad-la-fascinacion/>
- Baglama, B., Yucesoy, Y., & Yikmis, A. (2018). Using Animation as a Means of Enhancing Learning of Individuals with Special Needs. *TEM Journal, 7*(3), 670- 677. Obtenido de [http://www.temjournal.com/content/73/TemJournalAugust2018\\_670\\_677.pdf](http://www.temjournal.com/content/73/TemJournalAugust2018_670_677.pdf)
- Barberena, M. (s.f.). *El sonido en la narración audiovisual.* Obtenido de [https://perio.unlp.edu.ar/catedras/system/files/10\\_barberena\\_martin\\_-](https://perio.unlp.edu.ar/catedras/system/files/10_barberena_martin_-_el_sonido_en_la_narracion_audiovisual.pdf) [\\_el\\_sonido\\_en\\_la\\_narracion\\_audiovisual.pdf](https://perio.unlp.edu.ar/catedras/system/files/10_barberena_martin_-_el_sonido_en_la_narracion_audiovisual.pdf)
- Bravo, M., & Frontera, M. (2016). Entrenamiento para la mejora de disfunciones atencionales en niños y adolescentes. *anales de psicología, 32*(2), 366-373. Obtenido de<http://scielo.isciii.es/pdf/ap/v32n2/multidisciplinar8.pdf>
- Cárdenas, R. (2016). *Situación familiar, social, política y de salud de los niños que padecen de Síndrome de Asperger en la ciudad de Quito (Tesis de maestría).* Universidad Técnica del Norte, Ibarra. Obtenido de [http://repositorio.utn.edu.ec/bitstream/123456789/5618/1/PG%20481%20TESIS.](http://repositorio.utn.edu.ec/bitstream/123456789/5618/1/PG%20481%20TESIS.pdf) [pdf](http://repositorio.utn.edu.ec/bitstream/123456789/5618/1/PG%20481%20TESIS.pdf)
- Collins, M. (2017). *Understanding the Expressive Cartoon Drawings of a Student with Autism Spectrum Disorder (Tesis de maestría).* Virginia Commonwealth University, Richmond, Virginia. Obtenido de <https://scholarscompass.vcu.edu/etd/4893/>
- Craig, J., Baron-Cohen, S., & Scott , F. (2001). Drawing ability in autism: a window into the imagination. *Israel Journal of Psychiatry, 38*(3-4), 242-253. Obtenido de [https://pdfs.semanticscholar.org/78e9/bf9bbc1ca5fd6ae401b73378918d1c5da66](https://pdfs.semanticscholar.org/78e9/bf9bbc1ca5fd6ae401b73378918d1c5da66d.pdf) [d.pdf](https://pdfs.semanticscholar.org/78e9/bf9bbc1ca5fd6ae401b73378918d1c5da66d.pdf)
- Cuadrado, T. (s.f.). *Método TEACCH (Treatment and Education of Autistic Related Communication Handicapped Children).* Obtenido de <http://www.edu.xunta.gal/centros/ceipfogarcarballo/system/files/TEACCH.pdf>
- Darretxe , L., & Sepúlveda, L. (2011). Estrategias educativas para orientar las necesidades educativas de los estudiantes con Síndrome de Asperger en aulas ordinarias. *Electronic Journal of Research in Educational Psychology, 9*(2), 869- 892. Obtenido de<http://www.redalyc.org/pdf/2931/293122840018.pdf>
- De la Iglesia , M., & Olivar, J. (2005). Orientaciones para la intervención Psicopedagógica en niños con Síndrome de Asperger y Autismo de alto nivel de funcionamiento cognoscitivo. *Puertas a la lectura*(18), 70 - 83. Obtenido de <https://dialnet.unirioja.es/servlet/articulo?codigo=5963818>
- Equipo Deletrea. (2006). *El síndrome de Asperger: otra forma de aprender.* Obtenido de<http://www.madrid.org/bvirtual/BVCM001660.pdf>
- Fairus, M., Mohd , N., Md, H., & Halabi , M. (2016). Developing user interface design application for children with. *Procedia - Social and Behavioral Sciences, 217*, 887 – 894. Obtenido de<https://core.ac.uk/download/pdf/82603137.pdf>
- Frontera, M. (s.f.). *Guía de orientación para la inclusión de alumnos con necesidades educativas especiales en el aula ordinaria.* Obtenido de <http://www2.escuelascatolicas.es/pedagogico/Documents/Asperger%205.pdf>
- García, S., Garrote, D., & Jiménez, S. (2016). Uso de las TIC en el Trastorno de Espectro Autista: aplicaciones. *edmetic, Revista de Educación Mediática y TIC,*

*5*(2), 134 -157. Obtenido de <https://www.uco.es/ucopress/ojs/index.php/edmetic/article/view/5780/5409>

- Gómez, J. (2013). *Administración Electrónica, CIS, TIC, TI y otras etiquetas de modernidad en el ámbito del Ministerio de Defensa.* Obtenido de [http://www.ieee.es/Galerias/fichero/docs\\_marco/2013/DIEEEM16-](http://www.ieee.es/Galerias/fichero/docs_marco/2013/DIEEEM16-2013_TIC_JGomezRueda.pdf) [2013\\_TIC\\_JGomezRueda.pdf](http://www.ieee.es/Galerias/fichero/docs_marco/2013/DIEEEM16-2013_TIC_JGomezRueda.pdf)
- González, A., Yela, L., & Zuluaga, J. (2018). Síndrome de Asperger: flexibilidad cognitvia, teoría de la mente, y lenguaje expresivo y compresivo. Aportaciones al perfil neuropsicológico. *Búsqueda, 5*(20), 10-27. Obtenido de <https://revistas.cecar.edu.co/busqueda/article/view/389/339>
- Hadjikhani, N., Åsberg, J., R. Zürcher, N., Lassalle, A., Guillon, Q., Hippolyte, L., . . . Gillberg, C. (2017). Look me in the eyes: constraining gaze in the eye-region provokes abnormally high subcortical activation in autism. *Scientific Reports, 7*(3163), 1-7. Obtenido de [https://www.nature.com/articles/s41598-017-03378-](https://www.nature.com/articles/s41598-017-03378-5.pdf) [5.pdf](https://www.nature.com/articles/s41598-017-03378-5.pdf)
- López, C., & Larrea, M. (2017). Autismo en Ecuador: un Grupo Social en Espera de Atención. *Revista Ecuatoriana de Neurología, 26*(3), 203 - 214. Obtenido de [http://revecuatneurol.com/wp-content/uploads/2018/03/Autismo-en-Ecuador.-](http://revecuatneurol.com/wp-content/uploads/2018/03/Autismo-en-Ecuador.-Autism-in-Ecuador.pdf) [Autism-in-Ecuador.pdf](http://revecuatneurol.com/wp-content/uploads/2018/03/Autismo-en-Ecuador.-Autism-in-Ecuador.pdf)
- MIDI. (2006). *¿Qué es el MIDI - AM?* Obtenido de Proyectos MIDI: <http://midi.espol.edu.ec/nosotros>
- Ministerio de Educación. (2014). *Currículo Educación Inicial 2014.* Obtenido de [https://educacion.gob.ec/wp-content/uploads/downloads/2016/03/CURRICULO-](https://educacion.gob.ec/wp-content/uploads/downloads/2016/03/CURRICULO-DE-EDUCACION-INICIAL.pdf)[DE-EDUCACION-INICIAL.pdf](https://educacion.gob.ec/wp-content/uploads/downloads/2016/03/CURRICULO-DE-EDUCACION-INICIAL.pdf)
- Ministerio de Educación. (2019). *Modelo Nacional de Gestión y Atención para estudiantes con necesidades educativas especiales asociadas a la discapacidad de las instituciones de educación especializadas.* Obtenido de <https://educacion.gob.ec/wp-content/uploads/downloads/2018/07/Modelo-IEE.pdf>
- Ministerio de Educación. (s.f.). *Currículo*. Obtenido de Ministerio de Educación: <https://educacion.gob.ec/curriculo/>
- Ministerio de Educación. (s.f.). *Currículo de los Niveles de Educación Obligatoria.* Obtenido de [https://educacion.gob.ec/wp](https://educacion.gob.ec/wp-content/uploads/downloads/2016/08/Curriculov2.pdf)[content/uploads/downloads/2016/08/Curriculov2.pdf](https://educacion.gob.ec/wp-content/uploads/downloads/2016/08/Curriculov2.pdf)
- Moliner, B. (2018). *Alteraciones estructurales cerebrales en niños con Trastorno de Asperger y su relación con el perfil cognitivo (Tesis de maestría).* Universitat Jaume I, España. Obtenido de [http://repositori.uji.es/xmlui/bitstream/handle/10234/177235/TFM\\_2018\\_MolinerC](http://repositori.uji.es/xmlui/bitstream/handle/10234/177235/TFM_2018_MolinerCastellanoBalma.pdf) [astellanoBalma.pdf](http://repositori.uji.es/xmlui/bitstream/handle/10234/177235/TFM_2018_MolinerCastellanoBalma.pdf)
- Muñoz, L., & Jaramillo, L. (2015). DSM-5: ¿Cambios significativos? *Rev. Asoc. Esp. Neuropsiq, 35*(125), 111-121. Obtenido de <http://scielo.isciii.es/pdf/neuropsiq/v35n125/original07.pdf>
- Noritz, S. (2015). *Diseño de un centro de integración sensorial para niños con Síndrome de Asperger y Espectro Autista para la ciudad de Guayaquil (Tesis de pregrado).* Universidad de Guayaquil, Guayaquil. Obtenido de [http://repositorio.ug.edu.ec/bitstream/redug/9283/2/Tesis%20-](http://repositorio.ug.edu.ec/bitstream/redug/9283/2/Tesis%20-%20Centro%20de%20integraci%C3%B3n%20sensorial%20para%20ni%C3%B1os%20con%20Sindrome%20de%20Asperger%20y%20Espectro%20Autista.pdf) [%20Centro%20de%20integraci%C3%B3n%20sensorial%20para%20ni%C3%B1](http://repositorio.ug.edu.ec/bitstream/redug/9283/2/Tesis%20-%20Centro%20de%20integraci%C3%B3n%20sensorial%20para%20ni%C3%B1os%20con%20Sindrome%20de%20Asperger%20y%20Espectro%20Autista.pdf) [os%20con%20Sindrome%20de%20Asperger%20y%20Espectro%20Autista.pdf](http://repositorio.ug.edu.ec/bitstream/redug/9283/2/Tesis%20-%20Centro%20de%20integraci%C3%B3n%20sensorial%20para%20ni%C3%B1os%20con%20Sindrome%20de%20Asperger%20y%20Espectro%20Autista.pdf)
- Pavlov, N. (2014). User Interface for People with Autism Spectrum Disorders. *Journal of Software Engineering and Applications, 7*, 128-134. Obtenido de [https://file.scirp.org/pdf/JSEA\\_2014022510055814.pdf](https://file.scirp.org/pdf/JSEA_2014022510055814.pdf)
- Poirier, M., Martin, J., Gaigg, S., & Bowler, D. (2011). Short-Term Memory in Autism Spectrum Disorder. *Journal of Abnormal Psychology, 120*(1), 247-252. Obtenido de [http://openaccess.city.ac.uk/2520/1/Poirier\\_et\\_al\\_STM\\_in\\_ASD\\_Jour\\_Abn\\_Psyc](http://openaccess.city.ac.uk/2520/1/Poirier_et_al_STM_in_ASD_Jour_Abn_Psych_2011.pdf) [h\\_2011.pdf](http://openaccess.city.ac.uk/2520/1/Poirier_et_al_STM_in_ASD_Jour_Abn_Psych_2011.pdf)
- Ramos, S., Botella, A., & Gómez, M. (2016). El audiovisual como recurso didáctico en el aula: Creación de dibujos animados con Muvizu. *El Artista*(13), 80-99. Obtenido de<http://www.redalyc.org/pdf/874/87449339006.pdf>
- Rivera, V. (2018). Empatía en Autismo: concepto y medición. *CS*(25), 191 211. Obtenido de [https://www.icesi.edu.co/revistas/index.php/revista\\_cs/article/view/2707/3448](https://www.icesi.edu.co/revistas/index.php/revista_cs/article/view/2707/3448)
- Robertson, C., & Baron-Cohen, S. (2017). Sensory perception in autism. *Nature Reviews Neuroscience, 18*, 671–684. Obtenido de [http://docs.autismresearchcentre.com/papers/2017\\_Robertson\\_Sensory](http://docs.autismresearchcentre.com/papers/2017_Robertson_Sensory-perception-in-autism.pdf)[perception-in-autism.pdf](http://docs.autismresearchcentre.com/papers/2017_Robertson_Sensory-perception-in-autism.pdf)
- Toquero, R. (s.f.). *El Síndrome de Asperger.* Obtenido de [http://www.centrelondres94.com/files/el\\_sindrome\\_de\\_asperger.pdf](http://www.centrelondres94.com/files/el_sindrome_de_asperger.pdf)
- Vicepresidencia de la República del Ecuador. (2011). *Módulo I – Educación Inclusiva y Especial.* Obtenido de [https://educacion.gob.ec/wp](https://educacion.gob.ec/wp-content/uploads/downloads/2013/07/Modulo_Trabajo_EI.pdf)[content/uploads/downloads/2013/07/Modulo\\_Trabajo\\_EI.pdf](https://educacion.gob.ec/wp-content/uploads/downloads/2013/07/Modulo_Trabajo_EI.pdf)
- Viqueira, V. (2019). *Promoción de la autonomía personal.* Madrid: Ediciones Paraninfo, S.A.
- Yáñez, G. (2016). *Neuropsicología de los trastornos del neurodesarrollo. Diagnóstico, evaluación e intervención.* México, D.F.: El Manual Moderno, S.A. de C.V.